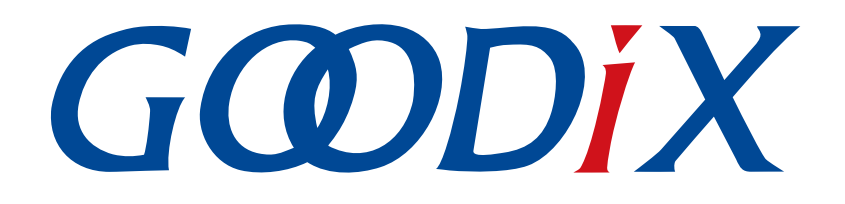

# **GR533x Mesh Light Lightness Models**示例手册

版本: **1.1**

发布日期: **2023-11-06**

深圳市汇顶科技股份有限公司

### 版权所有 **© 2023** 深圳市汇顶科技股份有限公司。保留一切权利。

非经本公司书面许可,任何单位和个人不得对本手册内的任何部分擅自摘抄、复制、修改、翻译、传 播,或将其全部或部分用于商业用途。

#### 商标声明

GCODIX 和其他汇顶商标均为深圳市汇顶科技股份有限公司的商标。本文档提及的其他所有商标或注册商 标,由各自的所有人持有。

#### 免责声明

本文档中所述的器件应用信息及其他类似内容仅为您提供便利,它们可能由更新之信息所替代。确保应 用符合技术规范,是您自身应负的责任。

深圳市汇顶科技股份有限公司(以下简称"GOODIX")对这些信息不作任何明示或暗示、书面或口 头、法定或其他形式的声明或担保,包括但不限于针对其使用情况、质量、性能、适销性或特定用途的 适用性的声明或担保。GOODIX对因这些信息及使用这些信息而引起的后果不承担任何责任。

未经GOODIX书面批准,不得将GOODIX的产品用作生命维持系统中的关键组件。在GOODIX知识产权保护 下,不得暗中或以其他方式转让任何许可证。

深圳市汇顶科技股份有限公司

总部地址:深圳市福田保税区腾飞工业大厦B座12-13层

电话: +86-755-33338828 邮编: 518000

网址:[www.goodix.com](http://www.goodix.com)

# 前言

### <span id="page-2-0"></span>编写目的

本文档介绍了GR533x SDK中Light Lightness Models示例的运行、验证以及关键代码等,旨在帮助用户快速 进行二次开发。

### 读者对象

本文适用于以下读者:

- 芯片用户
- 开发人员
- 测试人员
- 技术支持工程师

### 版本说明

本文档为第2次发布,对应的产品系列为GR533x。

#### 修订记录

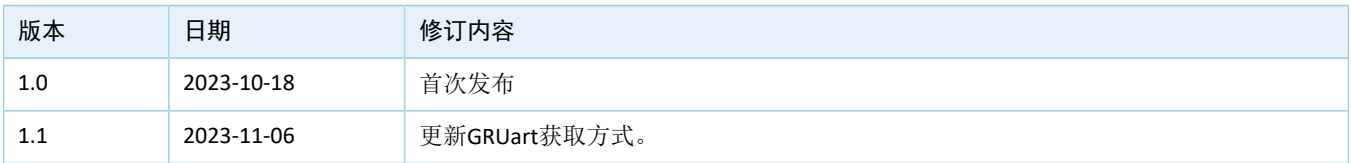

# 目录

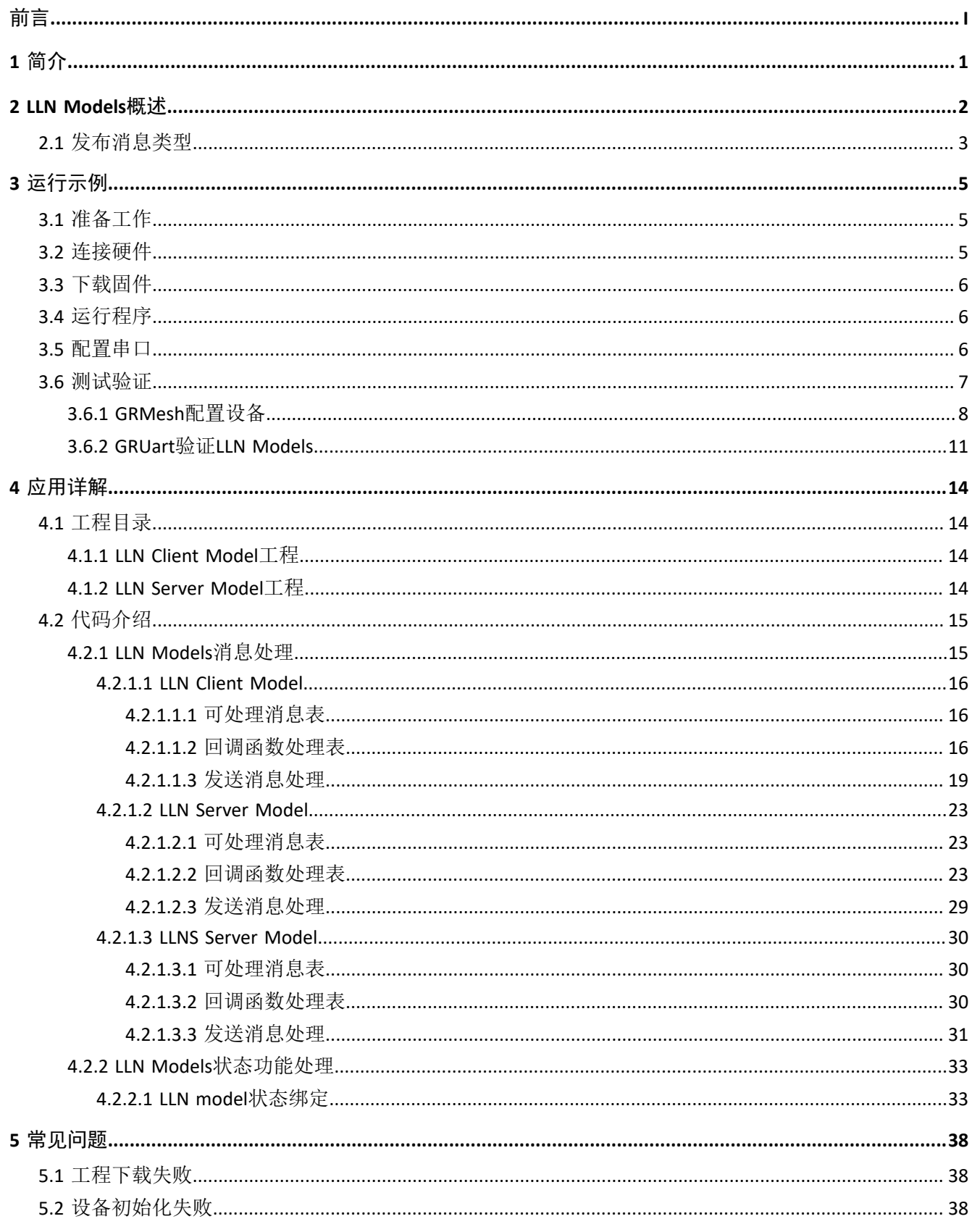

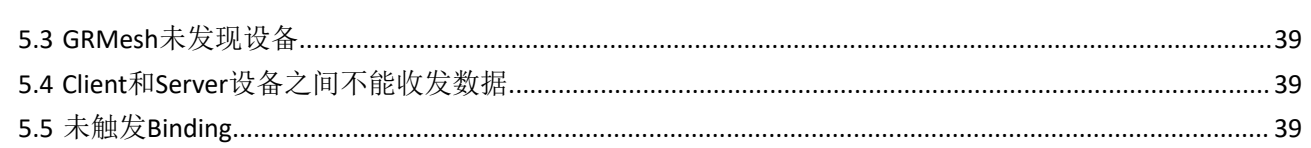

# <span id="page-5-0"></span>**1** 简介

为保证各类蓝牙Mesh设备之间消息交互的兼容性,蓝牙技术联盟(Bluetooth Special Interest Group, Bluetooth SIG)定义了一系列蓝牙Mesh应用领域的通用标准Models, 如Generics、Sensors、Time and Scenes、Lighting等。利用这些标准Models,蓝牙Mesh设备能轻松控制对端蓝牙Mesh设备或获取相关信息,实 现Mesh在不同场景下的应用。

本文以Lighting Models所包含的Light Lightness(LLN)Models为例,介绍如何使用标准Models以及基于标 准Models进行开发。

进行操作前,可参考以下文档。

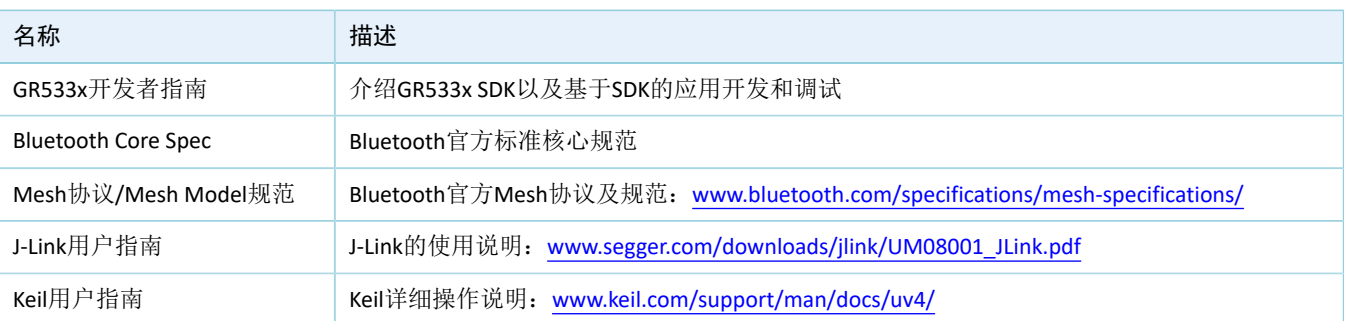

表 1-1 文档参考

### <span id="page-6-0"></span>**2 LLN Models**概述

Goodix提供参考版Light Lightness (LLN) Models, 用于展示标准Models的实现及使用。

LLN Models包括:

- 客户端模型(LLN Client Model): 用于向服务器模型发送消息, 以获取、更改服务器模型的 开/关、亮度等级、默认亮度和亮度范围等信息。
- 服务器模型包括以下两种模型:
	- LLN Server Model:接收来自客户端模型的消息,并根据客户端的请求,回复、更改服务器模型 中的开/关、亮度等级。
	- Light Lightness Setup(LLNS)Server Model: 接收来自客户端模型的消息,并根据客户端的请 求,回复、更改服务器模型中的默认亮度、亮度范围。

<span id="page-6-1"></span>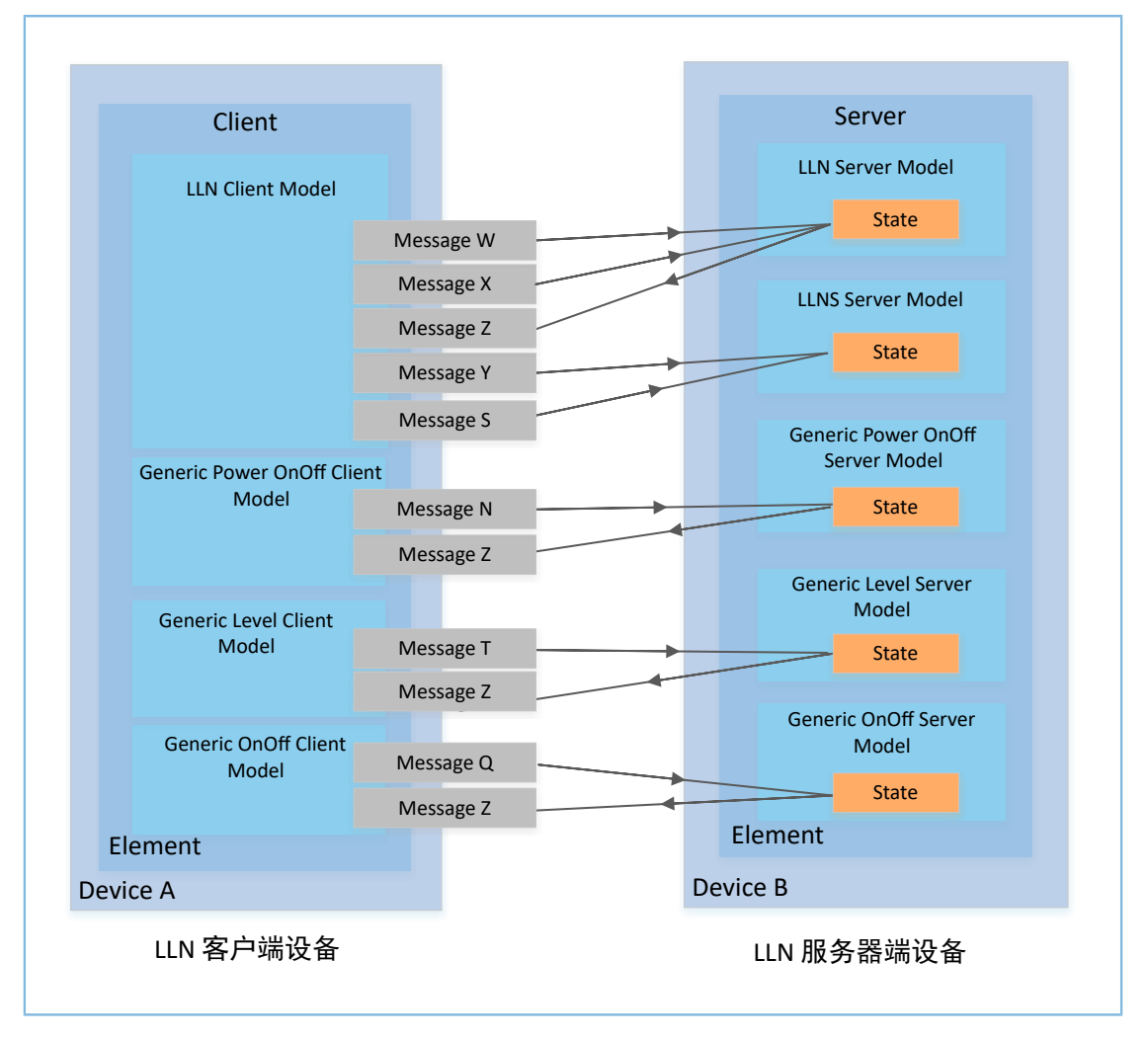

图 2-1 LLN客户端模型和服务端模型之间消息交互

如图 [2-1](#page-6-1)所示,一个完整的LLN Server Element包括:

- 两个主Server Models:
	- LLN Server Model
- LLNS Server Model
- 三个扩展Server Models:
	- Generic Power OnOff Server Model
	- Generic Level Server Model
	- Generic OnOff Server Model

主Server Models继承了扩展Server Models的行为,且这两类Models的的状态具有绑定关系。

为了完成与服务器设备的交互, LLN客户端设备应包含与Server Models对应的Client Models, 包括:

- LLN Client Model: 对应LLN Model和LLNS Servers Model
- Generic Power OnOff Client Model:对应Generic Power OnOff Server Model
- Generic Level Client Model:对应Generic Level Server Model
- Generic OnOff Client Model:对应Generic OnOff Server Model

### <span id="page-7-0"></span>**2.1** 发布消息类型

LLN Client Model支持的发布消息类型如下表所示。

#### 表 2-1 LLN Client Model发布消息类型

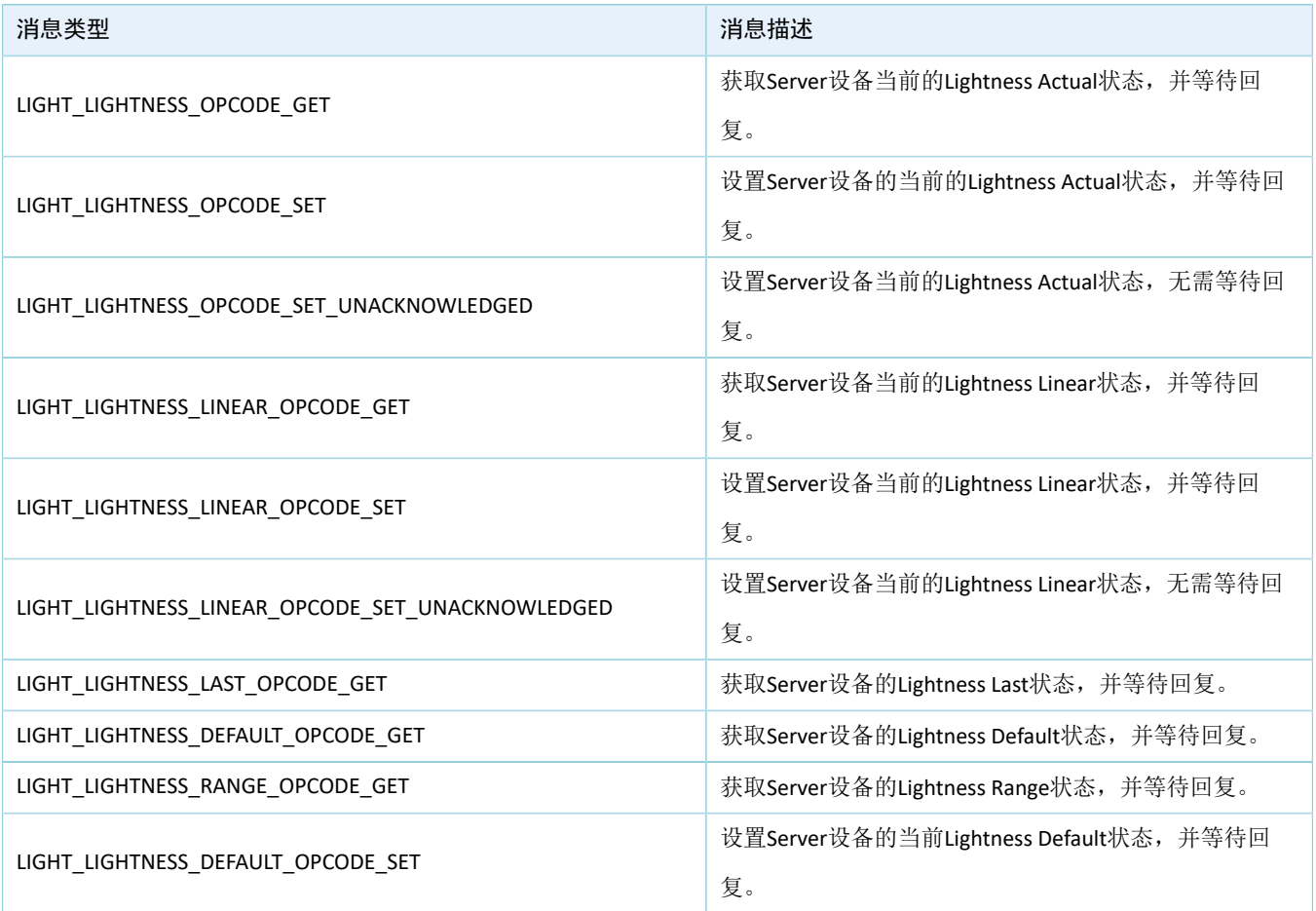

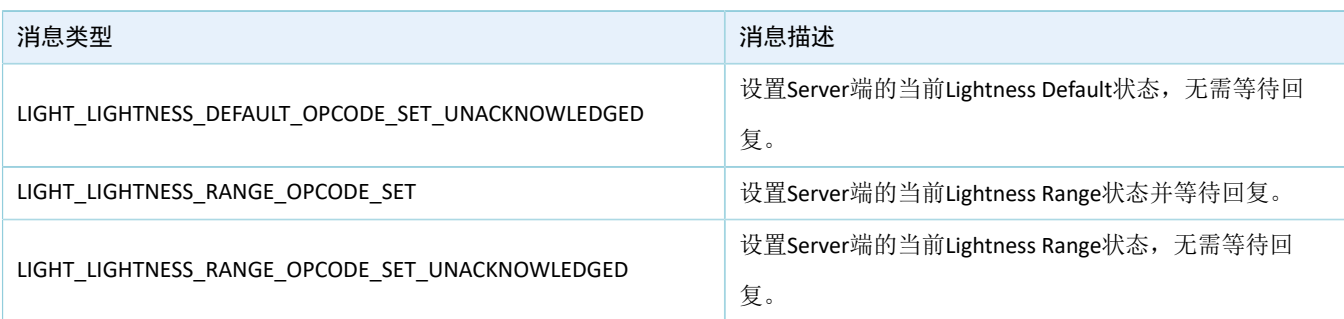

LLN Server Model支持的发布消息类型如下表所示。

#### 表 2-2 LLN Server Model发布消息类型

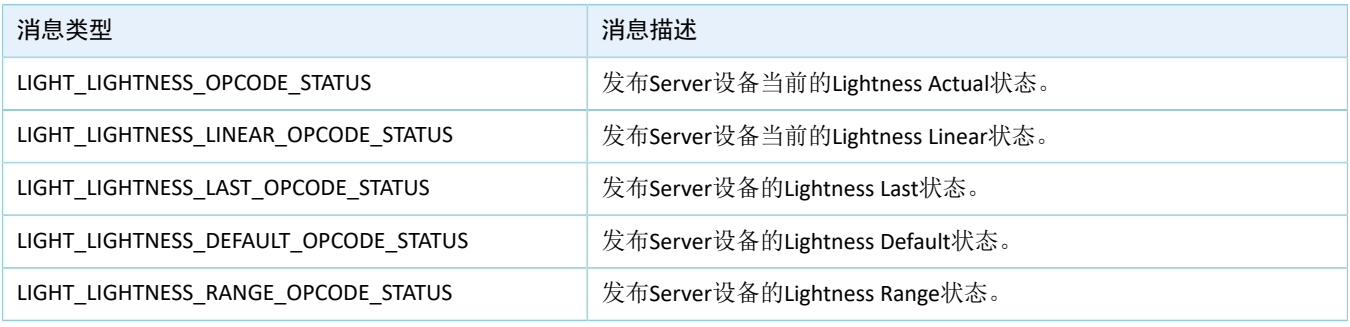

说明:

LLNS Server Model不支持消息发布, 仅接收、处理LLN Client Model发送的消息。如需发布消息, 则由对应的LLN Server Model发布该消息。

# <span id="page-9-0"></span>**3** 运行示例

本章介绍如何运行LLN Models示例工程,并测试/验证运行结果。

LLN Models示例工程包括:

- LLN Client Models示例工程: 位于SDK\_Folder\projects\mesh\SIG\mesh\_app\_light\_light ness\_client
- LLN Server Models示例工程: 位于SDK Folder\projects\mesh\SIG\mesh\_app\_light\_ligh tness\_server

#### 说明:

SDK\_Folder为GR533x SDK的根目录。

# <span id="page-9-1"></span>**3.1** 准备工作

运行LLN Models示例工程之前,请完成以下准备工作。

• 硬件准备

表 3-1 硬件准备

| 名称       | 描述                                                                                |  |
|----------|-----------------------------------------------------------------------------------|--|
| J-Link工具 | SEGGER公司推出的JTAG仿真器, 如需更多了解, 请访问: www.segger.com/products/debug-<br>probes/j-link/ |  |
| 开发板      | GR5331 Starter Kit开发板 (2块)                                                        |  |
| 数据线      | Type-C USB数据线                                                                     |  |

#### • 软件准备

#### 表 3-2 软件准备

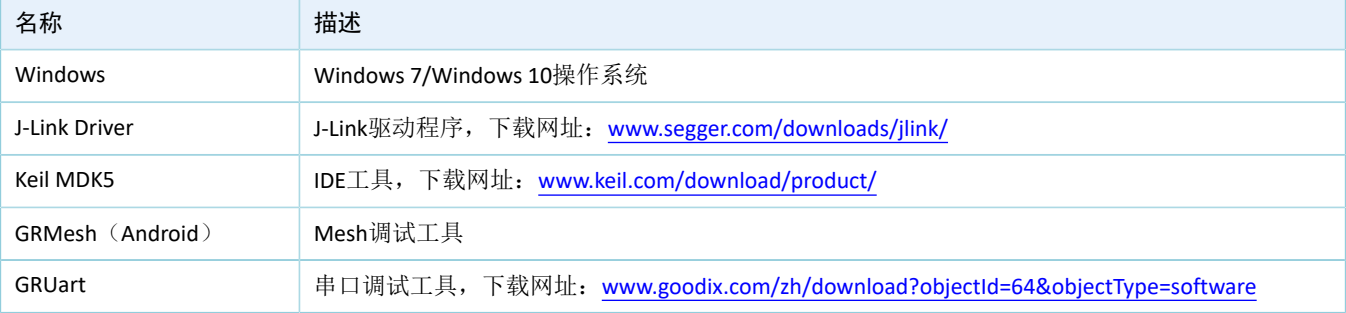

### <span id="page-9-2"></span>**3.2** 连接硬件

使用两块GR5331 Starter Kit开发板(以下简称"SK板"),分别作为LLN Client设备和LLN Server设备。 使用Type-C USB数据线连接SK板与PC。

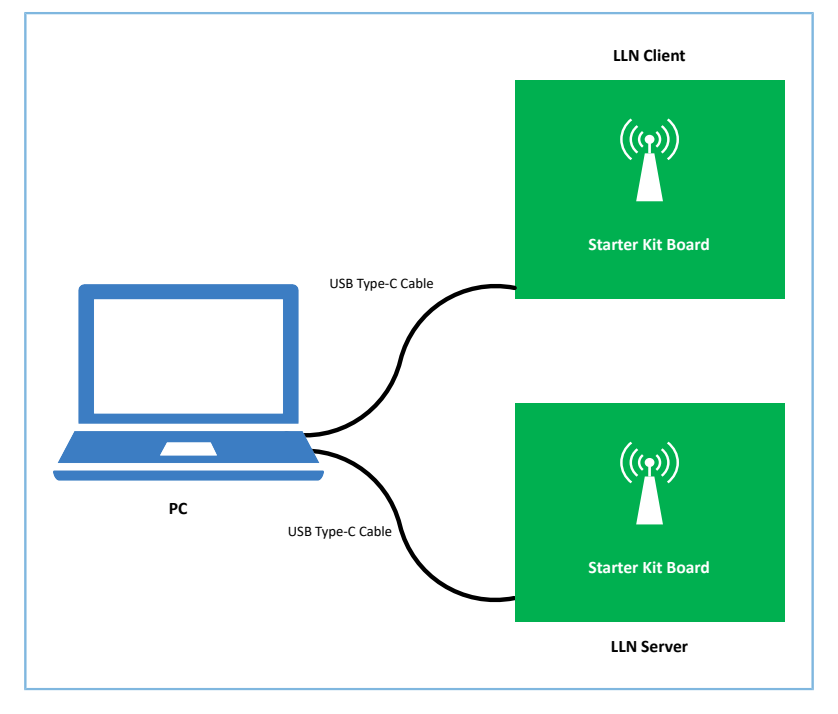

图 3-1 硬件连接示意图

# <span id="page-10-0"></span>**3.3** 下载固件

使用Keil工具编译mesh\_app\_light\_lightness\_client、mesh\_app\_light\_lightness\_server工程,并将生成的目标 文件分别下载至两块SK板。

### <span id="page-10-1"></span>**3.4** 运行程序

固件下载至SK板后,按下开发板上的复位键,即可运行示例程序。

### <span id="page-10-2"></span>**3.5** 配置串口

启动GRUart,按照下表中的参数配置串口。

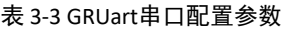

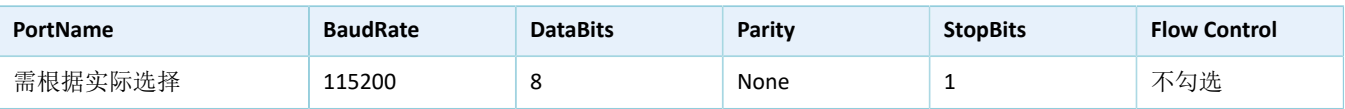

GRUart配置完成后如下图所示。

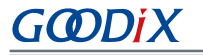

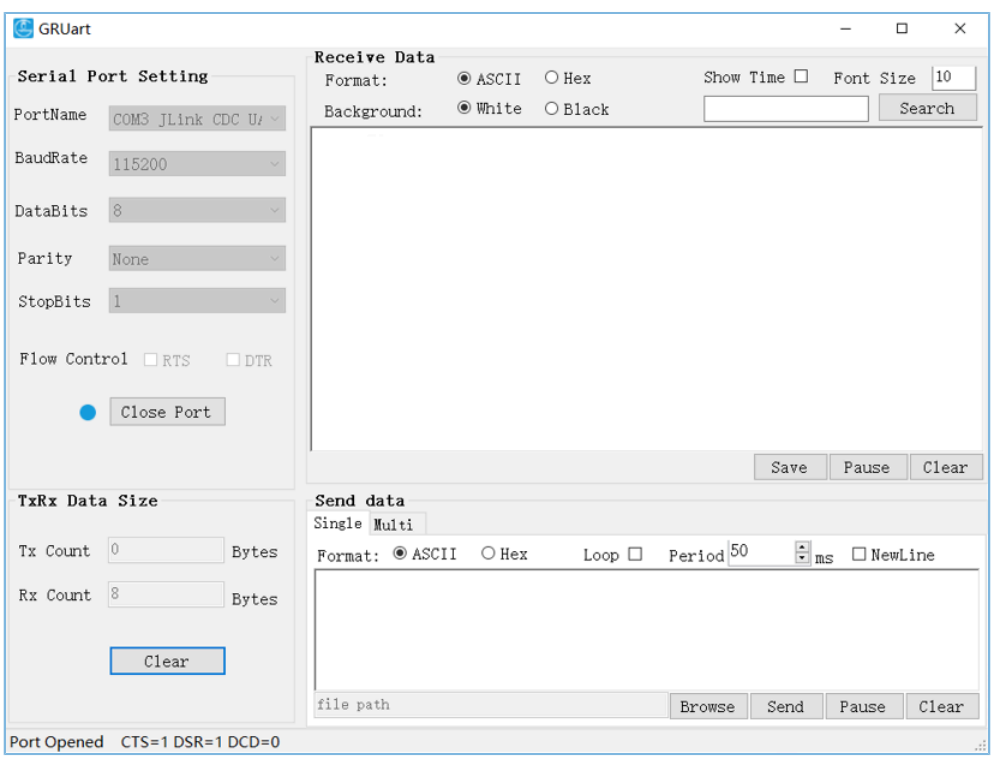

图 3-2 串口配置

# <span id="page-11-0"></span>**3.6** 测试验证

以上工作准备就绪后,可按以下步骤测试、验证LLN Models之间的通信。

- 1. 使用GRMesh配置LLN Client设备和LLN Server设备。
- 2. 通过GRUart打印输出的日志信息,验证LLN Client设备与LLN Server设备间的消息交互是否正常。

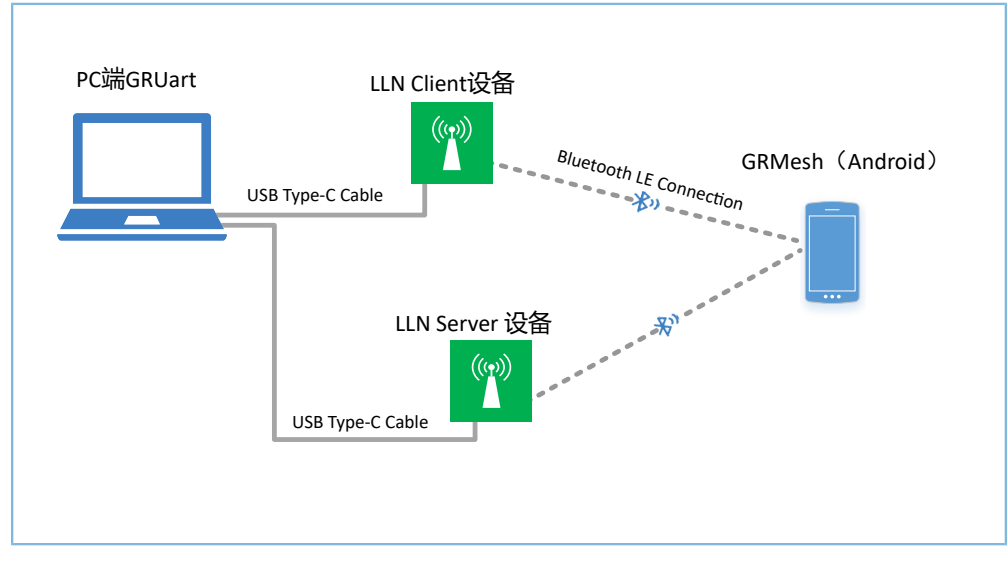

图 3-3 LLN Models测试场景图

# <span id="page-12-0"></span>**3.6.1 GRMesh**配置设备

使用GRMesh配置Client设备、Server设备,操作步骤如下:

- 1. 上电LLN Client设备(Goodix\_LLNC)和LLN Server设备(Goodix\_LLNS),即两块SK板。
- <span id="page-12-1"></span>2. 使用GRMesh开通配置Goodix\_LLNC设备。
	- (1) 在GRmesh首页,点击右上角的"+"按钮,添加新设备。扫描发现广播名为Goodix\_LLNC的设 备。

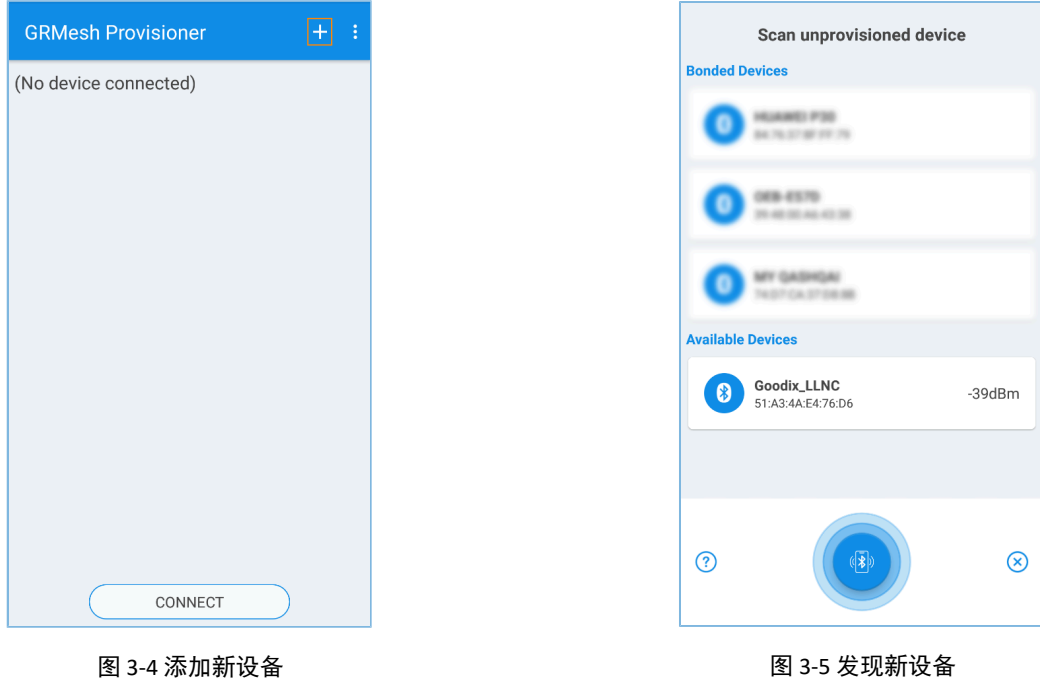

(2) 点击"Goodix\_LLNC > IDENTIFY > PROVISION"。

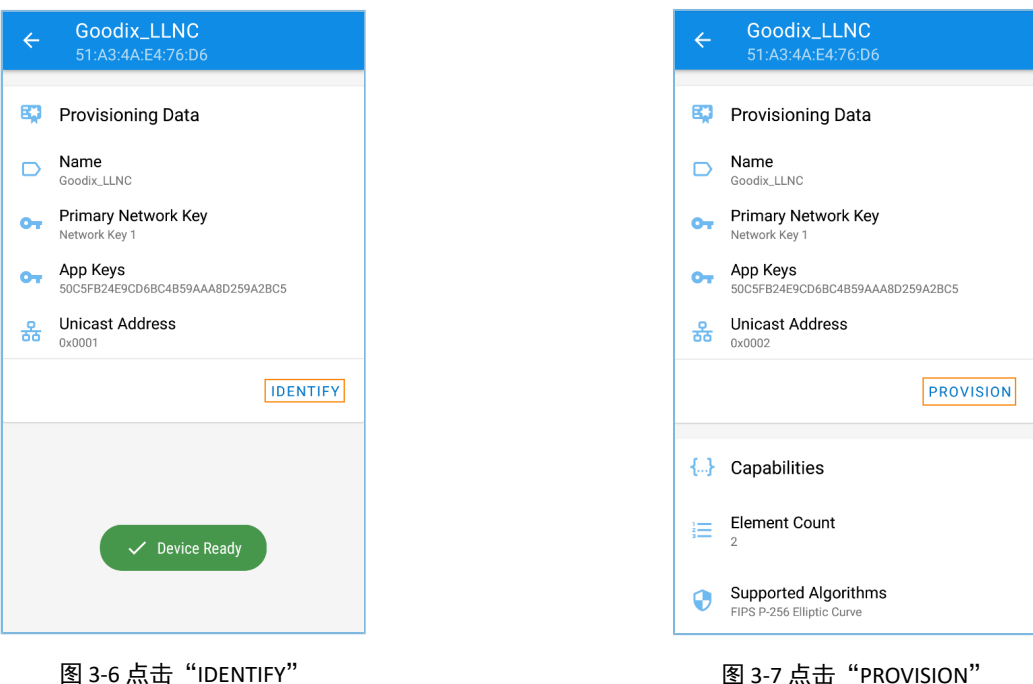

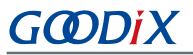

(3) 在弹出的"Select OOB Type"窗口中, 设置配对方式为"No OOB"并点击"OK", 完 成Goodix\_LLNC设备的开通配置,即将LLN Client设备加入到Mesh网络。

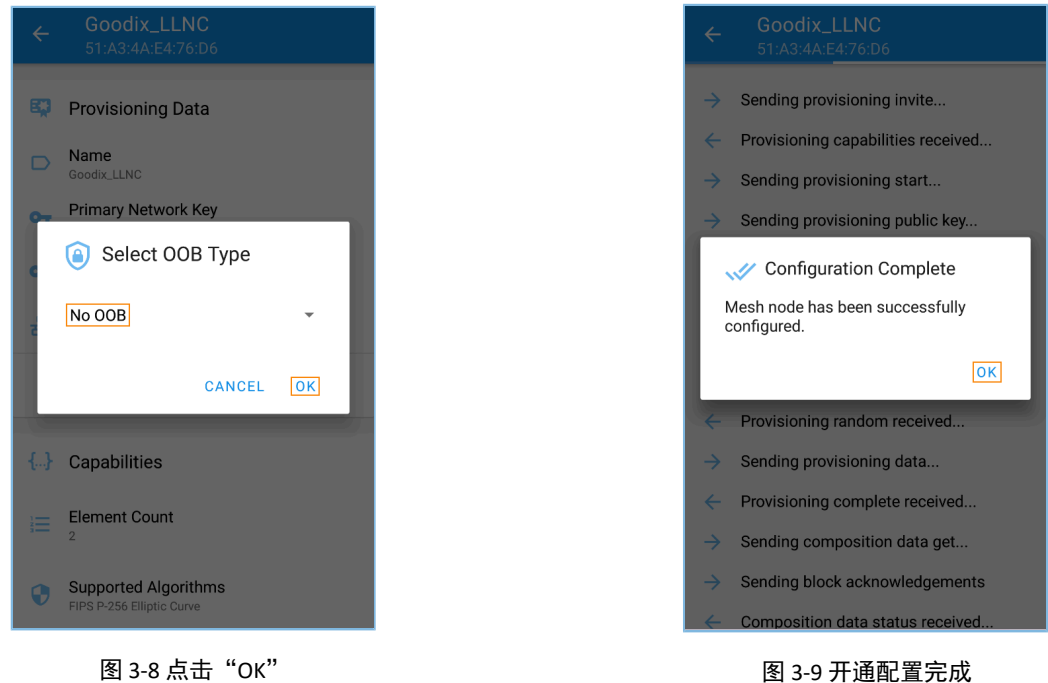

<span id="page-13-0"></span>3. 在"GRMesh Provisioner"界面,点击"Goodix\_LLNC > Element:0x0002 > Light Lightness Client Model",配置Goodix\_LLNC节点中第一个元素的Light Lightness Client Model。

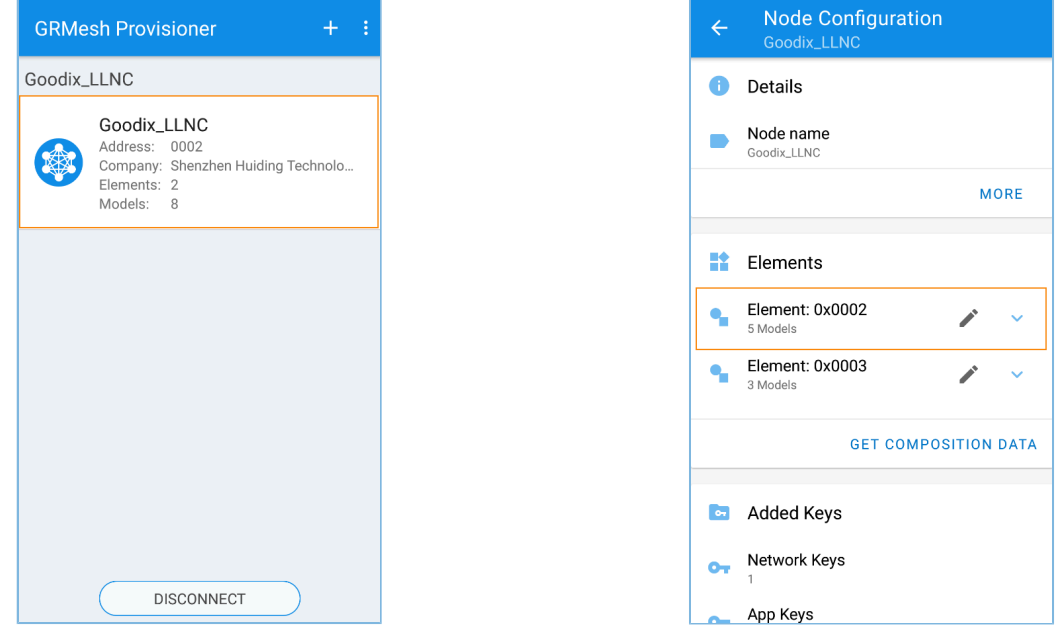

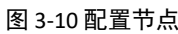

图 3-10 配置节点 2000 Decreed 2000 Decreed 2000 Decreed 2000 B 3-11 点击 "Vendor Model"

在"Light Lightness Client"界面,设置"Bound App Keys"为"index 0", "Publish Address"的单播 地址为"0x0004"(对应Goodix\_LLNS中第一个元素的地址)。

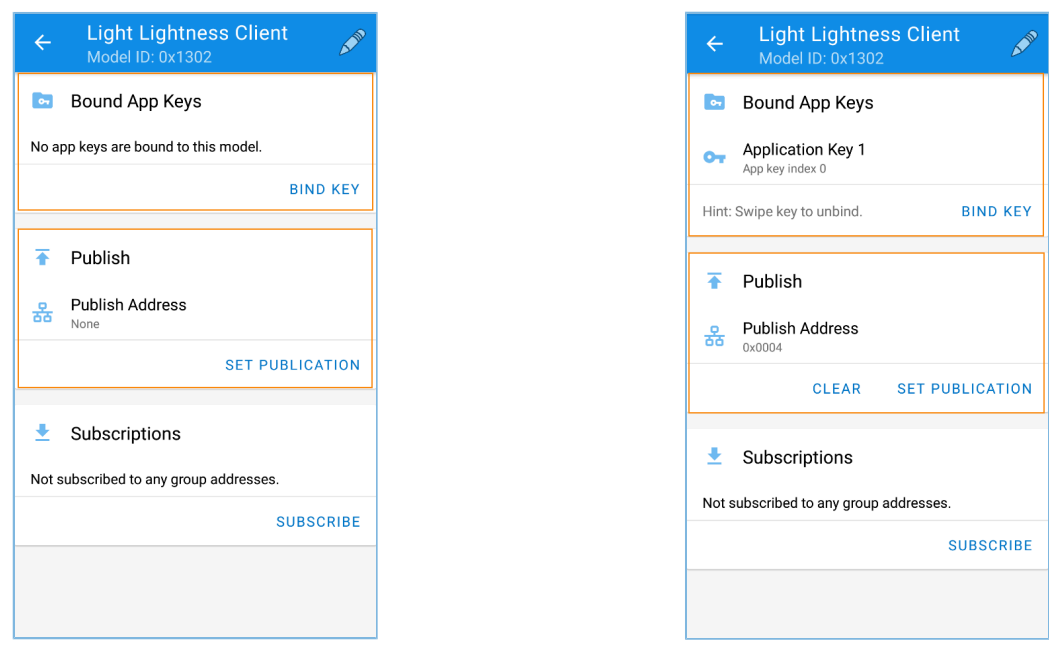

图 3-12 Vendor Model界面 图 3-13 配置App Keys和地址

- 4. 参考步骤[2](#page-12-1) ~ [3](#page-13-0), 配置Goodix\_LLNC设备中第一个元素的Generic On Off Client model和Generic Level Client model。
- 5. 参考步骤[2](#page-12-1) ~ [3](#page-13-0), 开通配置Goodix LLNS设备, 并配置第一个元素的Light Lightness Server Model 的"Publish Address"(单播地址)为"0x0002"(对应Goodix\_LLNC中第一个元素的地址)。
- 6. 设置Goodix\_LLNS设备的第一个元素的Generic On Off Server Model、Generic Level Server Model和LightLightness Setup Server Model的"Bound App Keys"为"index 0"。
- 7. 开通配置Client设备与Server设备后,可在"GRMesh Provisioner"界面查看到设备信息,如下图所 示。

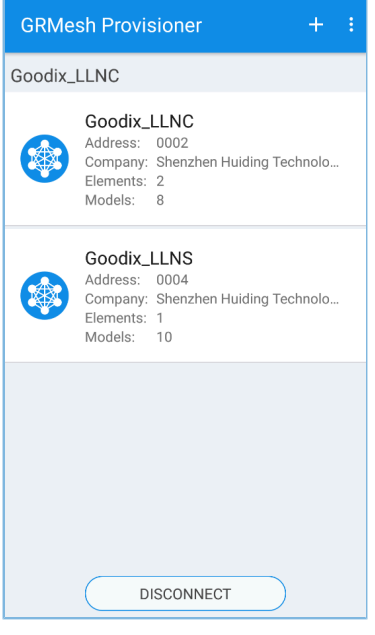

图 3-14 配置完成

### <span id="page-15-0"></span>**3.6.2 GRUart**验证**LLN Models**

使用GRUart测试LLN Client设备和LLN Server设备的通信交互,具体步骤如下:

- 1. 打开两个GRUart窗口:一个作为LLN Client设备串口,一个作为LLN Server设备串口。
- 2. 在Client设备串口输入"00010490015400"。
	- (1) Client设备发送发送"LIGHT\_LIGHTNESS\_OPCODE\_SET"消息(携带Lightness Actual命 令), Lightness Actual (400, 0x0190)、transition time (2000 ms, 0x0054)和delay time(默认值0 ms)。
	- (2) Server设备接收到消息后,设置transition time和delay time,并立即回复"LIGHT LIGHTNESS OPC ODE\_STATUS"至Client端设备。

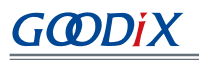

| <b>SE GRUart</b><br><b>Con</b> GRUart<br>$\Box$<br>$\Box$<br>$\times$<br>$\sim$<br>$\times$<br>Ξ. |                                                                                                    |                            |                                                                                                    |  |
|---------------------------------------------------------------------------------------------------|----------------------------------------------------------------------------------------------------|----------------------------|----------------------------------------------------------------------------------------------------|--|
|                                                                                                   | Receive Data                                                                                                    |                            | Receive Data                                                                                                    |  |
| Serial Port Setting                                                                               | $\circledcirc$ ASCII $\circlearrowright$ Hex<br>Show Tine $\Box$ Font Size 10<br>Fornat:                                                  | <b>Serial Port Setting</b> | $\circledcirc$ ASCII $\circlearrowright$ Hex<br>Show Tine $\Box$ Font Size 10<br>Fornat:                                                                                                |  |
| PortName<br>COM11 USB Ser                                                                         | <b>◉ White</b> ∩ Black<br>Search<br>Background:                                                                                           | PortName<br>COMI5 USB Ser  | <b>◉ White</b> ∩ Black<br>Search<br>Background:                                                                                                    |  |
| BaudRate<br>115200                                                                                | APP I: CLIENT[0] -- ACTURL SET to 400.<br>APP I: Sending asg: Set Lightness to 400<br>APP_I: CLIENT[0] -- CAN send ACTURL SET nessage.    | BaudRate<br>115200         | APP I: SERVER[0] -- Receive nessage, want to set light lightness state!!!<br>APP I: SERVER[0] -- transition time ns = 20000<br>APP I: SERVER[0] -- delay ms = 0                         |  |
| DataBits                                                                                          | APP I: CLIENT[0] -- Acknowledged transfer success.<br>APP I: CLIENT[0] -- Lightness server: 0x0004. Present Lightness Acutal: 400. Target | DataBits                   | APP I: [light ln state set cb] enter. SERVER[0] -- nsg: SET: 0x0190<br>APP_I: [lightness_state_value_update] enter.                                                                     |  |
| Parity<br>None                                                                                    | Lightness Acutal: 400. Renaining Tine: 20000 ms<br>APP_I: CLIENT[0] -- Sent set message !!!                                               | Parity<br>None             | APP I: [store status before power down] : enter index: 0, binding nyds tag is 0x913.<br>APP_I: [store_status_before_power_down] : store bind state success off_value: 0, on_value: 400, |  |
| StopBits                                                                                          |                                                                                                    | StopBits                   | restore value: 400.<br>APP_I: [lightness_state_process_timing] enter.                                                                                                    |  |
| Flow Control RTS DIR                                                                              |                                                                                                    | Flow Control FRIS FIDIR    | APP I: SERVER[0] -- to response , recv opcode: 824C, response opcode: 824E, data length: 5.<br>APP_I: SERVER[0] -- Responsed get or set message !!!                                     |  |
| Close Port                                                                                        | Pause Clear<br>Save                                                                                                    | Close Port                 | Save Pause Clear                                                                                                    |  |
| TxRx Data Size                                                                                    | Send data                                                                                                    | TxRx Data Size             | Send data                                                                                                    |  |
|                                                                                                   | Single Multi                                                                                                    |                            | Single Multi                                                                                                    |  |
| Tx Count 55<br>Bytes                                                                              | Loop $\Box$ Period $50$ as<br>$\Box$ NewLine<br>Format: O ASCII @ Hex                                                                     | Tx Count 0<br>Bytes        | Loop $\Box$ Period $50$ as<br>$\Box$ HewLine<br>Format: ○ ASCII ● Hex                                                                                                    |  |
| Rx Count 4930<br><b>Bytes</b>                                                                     | 00010490015400                                                                                                    | Rx Count 12333<br>Bytes    |                                                                                                    |  |
| Clear                                                                                             | file path<br>Send<br>Pause Clear<br>Browse                                                                                                | Clear                      | file path<br>Send<br>Pause Clear<br>Browse                                                                                                    |  |
| Port Opened                                                                                       |                                                                                                    | Port Opened                |                                                                                                    |  |

图 3-15 Client设备(左)与Server设备(右)的消息交互-1

当transition time超时(大于2000 ms), Server设备将"Lightness Actual State"设定为对应值, 并发 布该状态至Client端,如下图所示。

| GRUart                        | $\times$<br>$\Box$<br>$\sim$                                                                                                    | GRUart                    | $\Box$<br>$\times$                                                                                                    |
|-------------------------------|----------------------------------------------------------------------------------------------------|---------------------------|----------------------------------------------------------------------------------------------------|
| Serial Port Setting           | Receive Data<br>Show Time   Font Size  10<br><b>⊙</b> ASCII ○ Hex<br>Format:                                                                                | Serial Port Setting       | Receive Data<br>Show Time $\Box$ Font Size 10<br>$\circledcirc$ ASCII $\circlearrowright$ Hex<br>Fornat:                                                                                                    |
| PortNane<br>COM11 USB Ser ~   | $\odot$ Vhite $\odot$ Black<br>Search<br>Backeround:                                                                                                    | PortName<br>COM15 USB Ser | <b>O</b> White ○ Black<br>Search<br>Backeround:                                                                                                    |
| BaudRate<br>115200            | APP I: CLIENT [0] -- Lightness server: 0x0004, Present Lightness Acutal: 400<br>APP I: CLIENTIOI -- Lightness server: 0x0004. Present Lightness Acutal: 400 | BaudRate<br>115200        | APP I: [light_actual_state_timer_cb] enter.<br>APP I: [lightness state value update] enter.<br>APP_I: SERVER[0] -- to publish, send opcode: 824E, data length: 2.                                                                                                    |
| DataBits                      |                                                                                                    | DataBits                  | APP_I: [app_light_ln_bind_check] enter, nodel_instance_index 0, repeat value 0, bind value 400                                                                                                    |
| Parity<br>None                |                                                                                                    | Parity<br>None            | APP I: [app level bind cb] : src model id 0x1300. length = 2. data 400<br>APP I: SERVER[0] -- User Callback: set pin is -32368!                                                                                                    |
| StopBits                      |                                                                                                    | StopBits                  | APP I: SERVER[0] -- User Callback: eet pin is -32368!<br>APP I: SERVER[0] -- present level = -32368.                                                                                                    |
| Flow Control RTS DIR          |                                                                                                    | Flow Control FRTS FIDTR   | APP I: SERVER[0] -- to publish.<br>APP I: [app level bind check] enter, repeat value -32768, bind value -32368<br>APP I: [app onoff bind cb] enter. SERVER[0], src nodel 1300                                                                                                    |
| Close Port                    |                                                                                                    | Close Port                | APP I: SERVER[0] -- User Callback: set pin is 1!<br>APP_I: Model light lightness bind nessage length 2, value 400, onoff 1<br>APP I: SERVER[0] -- User Callback: get pin is 1!<br>APP I: SERVER[0] -- present on off = 1.<br>APP I: SERVER[0] -- to publish.<br>APP_I: [app_onoff_bind_check] enter, repeat value 0, bind value 1<br>APP I: SERVER[0] -- User Callback: set state ln: 0190, ln linear: 0003, last ln: 0190<br>APP_I: [store_status_before_pover_down] : enter index: 0, binding nvds tag is 0x913.<br>APP I: [store status before power down] : store bind state success off value: 0, on value: 400,<br>restore value: 400.<br>APP I: [lightness state process tining] enter.<br>APP I: SERVER[0] -- Published nessage!!! |
|                               | Pause<br>Clear<br>Save                                                                                                    |                           | Clear<br>Pause<br>Save                                                                                                    |
| TxRx Data Size                | Send data<br>Single Multi                                                                                                    | TxRx Data Size            | Send data<br>Single Multi                                                                                                    |
| Tx Count 127<br><b>Bytes</b>  | Loop $\Box$ Period 50 $_{\text{BS}}$ $\Box$ NewLine<br>Fornat: O ASCII @ Hex                                                                                | Tx Count 0<br>Bytes       | Loop $\Box$ Period 50 as $\Box$ NewLine<br>Format: O ASCII @ Hex                                                                                                    |
| Rx Count 9292<br><b>Bytes</b> | 00010490015400                                                                                                    | Rx Count 28875<br>Bytes   |                                                                                                    |
| Clear                         |                                                                                                    | Clear                     |                                                                                                    |
|                               | Send<br>Pause<br>Clear<br>Browse                                                                                                    |                           | file path<br>Browze Send<br>Pause Clear                                                                                                    |
| <b>Port Opened</b>            |                                                                                                    | Port Opened               | $\sim$ 5                                                                                                    |

图 3-16 Client设备(左)与Server设备(右)的消息交互-2

- 3. 在Client设备串口输入"000B04640000F0"。
	- (1) Client设备发送"LIGHT\_LIGHTNESS\_RANGE\_OPCODE\_SET"消息(携带Lightness range命  $\diamondsuit$ ), Range Min (100, 0x0064), Range Max (61440, 0xF000).
	- (2) Server设备接收到消息后,设置其lightness range状态为对应值,并通过Server Model进行回复。

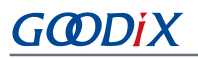

| GRUart_v1.1_0<br>$\overline{\phantom{a}}$<br>$\Box$<br>$\times$                                                                                                    | GRUart v1.1 0<br>$\hfill \square$ $\hfill \times$<br>$\overline{\phantom{a}}$                                                                                                    |
|----------------------------------------------------------------------------------------------------|----------------------------------------------------------------------------------------------------|
| Receive Data<br>Serial Port Setting<br>Show Time $\Box$ Font Size  10<br>$\circ$ ASCII $\circ$ Hex<br>Format:                                                                         | Receive Data<br>Serial Port Setting<br>Show Time $\Box$ Font Size 10<br>$\circledcirc$ ASCII $\circlearrowright$ Hex<br>Format:                                                                                                    |
| ◉ White ( Black<br>Search<br>Backeround:<br>PortNane<br>COM11 USB Ser ~                                                                                                    | Background: <sup>O</sup> Vhite O Black<br>Search.<br>PortNane<br>COM15 USB Ser                                                                                                    |
| APP I: CLIENT[0] -- RANGE SET -- min: 100, nax: 61440.<br>BaudRate<br>APP_I: CLIENT[0] -- CAN send RANGE SET nessage.<br>115200<br>APP_I: CLIENT[8] -- Acknowledged transfer success. | APP_I: SERVER[0] -- Receive nessage, want to set light lightness setup state 825B!!!<br>BaudRate<br>APP_I: [light_ln_range_state_set_cb] enter, SERVER[0] -- msg: SET range: 0064 " F000<br>115200<br>APP_I: SERVER[0] -- User Callback: set state default_in:0000, max_inr:F000, min_in:0064! |
| APP I: CLIENTIOI -- Lightness server: 0x0004, Lightness Range Status Code: 0, Lightness<br>DataBits<br>Range Min: 100, Lightness Range Max: 61440                                     | APP I: SERVERIO] -- to response, recy opcode: 825B, response opcode: 8258, data length: 5.<br>DataBits<br>APP I: SERVER[0] -- Responsed get or set nessage !!!                                                                                                    |
| APP I: CLIENTIO] -- Sent set message!!!<br>Parity<br>Hone                                                                                                    | None<br>Parity                                                                                                    |
| StopBits                                                                                                    | StopBits                                                                                                    |
| Flow Control RTS PIR                                                                                                    | Flow Control RTS   DTR                                                                                                    |
| Close Port                                                                                                    | Close Port                                                                                                    |
|                                                                                                    |                                                                                                    |
|                                                                                                    |                                                                                                    |
|                                                                                                    |                                                                                                    |
|                                                                                                    |                                                                                                    |
|                                                                                                    |                                                                                                    |
| Pause Clear<br>Save.                                                                                                    | Pause<br>Clear<br>Save                                                                                                    |
| TxRx Data Size<br>Send data                                                                                                    | TxRx Data Size<br>Send data                                                                                                    |
| Single Multi<br>Tx Count 187<br><b>Bytes</b>                                                                                                    | Single Multi<br>Tx Count 0<br>Bytes                                                                                                    |
| Fornat: O ASCII @ Hex<br>$Loop \ \Box$ Period 50<br>$ns$ NewLine<br>000B04640000F0                                                                                                    | Loop $\Box$ Period 50<br>$ns$ Mewline<br>Format: O ASCII @ Hex                                                                                                    |
| Rx Count 12825<br><b>Bytes</b>                                                                                                    | Rx Count 38139<br>Bytes                                                                                                    |
| Clear                                                                                                    | Clear                                                                                                    |
| Pause Clear<br>Browse Send                                                                                                    | file path<br>Send<br>Pause Clear<br>Broyse                                                                                                    |
| Port Opened                                                                                                    | Port Opened                                                                                                    |

图 3-17 Client设备(左)与Server设备(右)的消息交互-3

# <span id="page-18-0"></span>**4** 应用详解

本章主要介绍Light\_lightness\_Model示例的工程目录以及关键功能的实现代码。

### <span id="page-18-1"></span>**4.1** 工程目录

GR533x SDK提供了LLNClient Models和LLN Server Models示例的源代码以及工程文件,可方便用户基于该示 例工程,实现自定义的LLN Models。

### <span id="page-18-2"></span>**4.1.1 LLN Client Model**工程

LLN Client Model示例的源代码和工程文件位于: SDK\_Folder\projects\mesh\SIG\mesh\_app\_lig ht lightness client, 其中工程文件位于keil\_5文件夹。

在Keil中打开*mesh\_app\_light\_lightness\_client.uvprojx*,可查看到LLN Client Model示例的工程目录结构,相 关文件说明如下表所示。

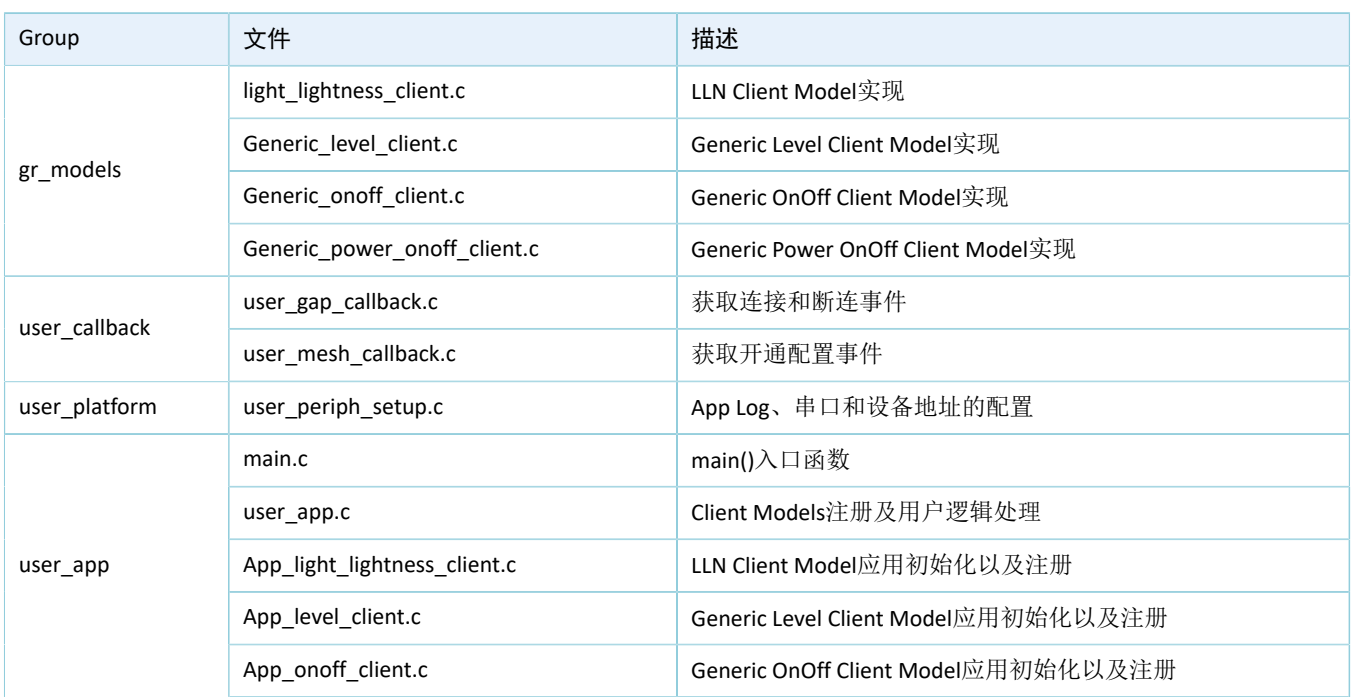

#### 表 4-1 mesh\_app\_light\_lightness\_client文件说明

### <span id="page-18-3"></span>**4.1.2 LLN Server Model**工程

LLN Server Model示例的源代码和工程文件位于: SDK\_Folder\projects\mesh\SIG\mesh\_app\_lig ht lightness server, 其中工程文件位于keil\_5文件夹。

在Keil中打开工程文件*mesh\_app\_light\_lightness\_server.uvprojx*,可查看到LLN Server Model示例的工程目录 结构,相关文件说明如下表所示。

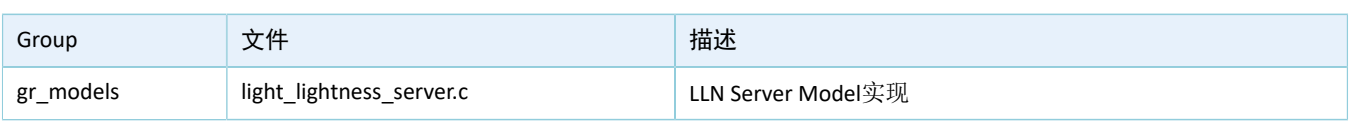

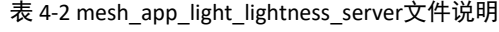

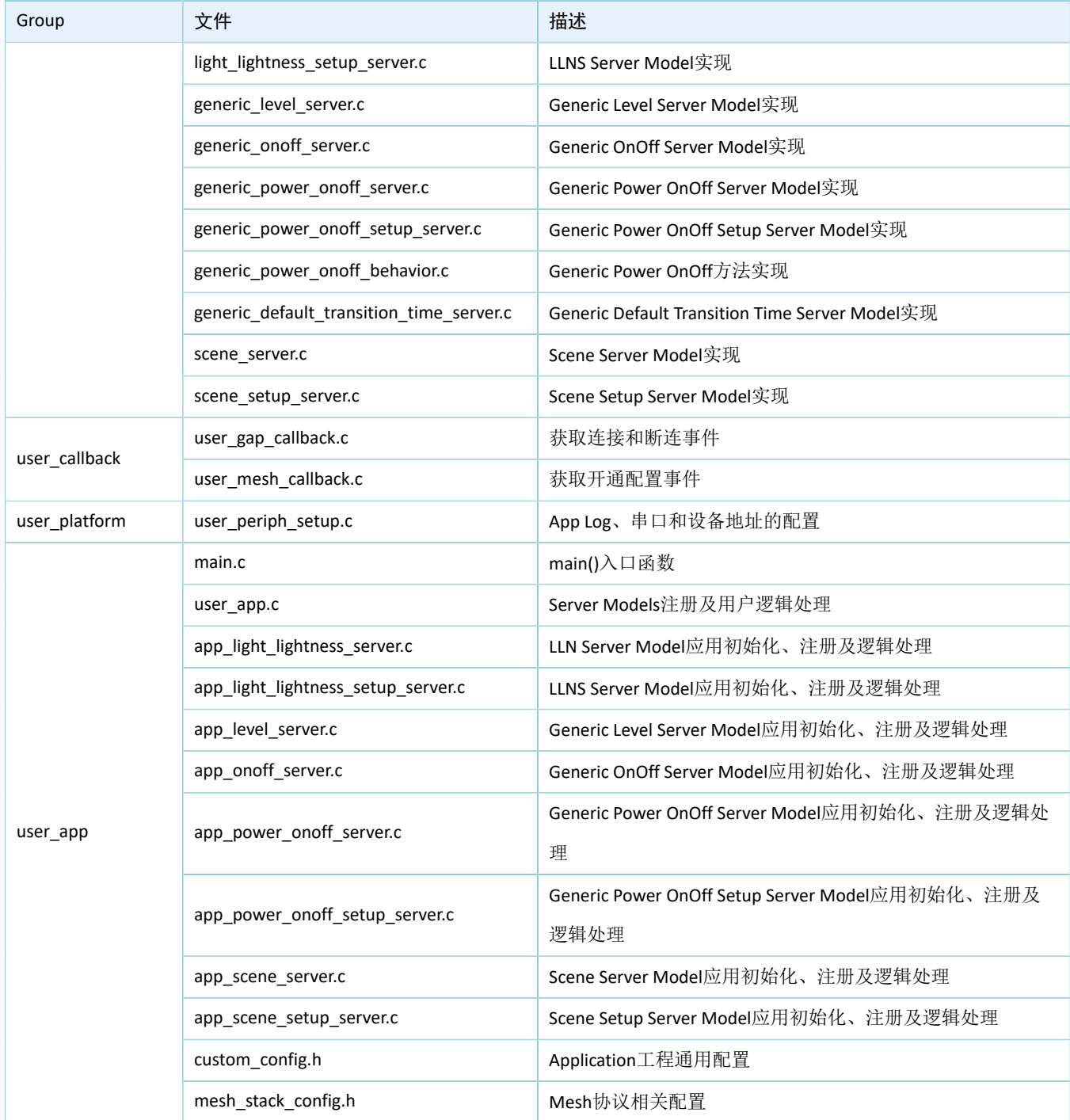

# <span id="page-19-0"></span>**4.2** 代码介绍

# <span id="page-19-1"></span>**4.2.1 LLN Models**消息处理

本节主要介绍LLN Models消息处理的实现代码,以展示如何实现标准Models消息处理。

### <span id="page-20-0"></span>**4.2.1.1 LLN Client Model**

本节示例代码的路径为: SDK Folder\components\mesh\models\SIG\Lighting\light light ness\src\light\_lightness\_client.c

### <span id="page-20-1"></span>**4.2.1.1.1** 可处理消息表

可处理消息表light In client opcode list包含LLN Client Model可接收并处理的Mesh消息。

```
static const uint16 t light ln client opcode list[] =
{
   LIGHT_LIGHTNESS_OPCODE_STATUS,
    LIGHT_LIGHTNESS_LINEAR_OPCODE_STATUS,
   LIGHT_LIGHTNESS_LAST_OPCODE_STATUS,
   LIGHT_LIGHTNESS_DEFAULT_OPCODE_STATUS,
   LIGHT_LIGHTNESS_RANGE_OPCODE_STATUS,
};
```
### <span id="page-20-2"></span>**4.2.1.1.2** 回调函数处理表

回调函数处理表light\_ln\_client\_msg\_cb包括3个成员:

- cb\_rx:LLN Client Model接收的消息回调。
- cb\_sent:LLN Client Model发布/回应消息是否完成的回调。
- cb\_publish\_period: LLN Client Model的周期发布状态发生变化时的回调。

```
static const mesh_model_cb_t light_ln_client_msg_cb =
{
   .cb rx = light_ln_client_rx_cb,
   .cb sent = light ln client sent cb,
   .cb publish period = NULL,
};
```
light\_ln\_client\_rx\_cb()函数对接收的Mesh消息进行处理,其实现代码如下所示:

```
static void light_ln_client_rx_cb(mesh_model_msg_ind_t *p_model_msg, void *p_args)
{ 
    uint16_t company_opcode = p_model_msg->opcode.company_opcode;
   uint8 t index = 0;
    switch(company_opcode)
     {
        case LIGHT LIGHTNESS OPCODE STATUS:
           index = 0:
            break;
        case LIGHT LIGHTNESS LINEAR OPCODE STATUS:
           index = 1;
            break;
        case LIGHT LIGHTNESS LAST OPCODE STATUS:
           index = 2; break;
```

```
case LIGHT LIGHTNESS DEFAULT OPCODE STATUS:
            index = 3; break;
        case LIGHT LIGHTNESS RANGE OPCODE STATUS:
            index = 4; break;
     }
static const mesh opcode handler t m opcode handlers[] =
{
    {LIGHT LIGHTNESS OPCODE STATUS, actual linear status handle},
     {LIGHT_LIGHTNESS_LINEAR_OPCODE_STATUS, actual_linear_status_handle},
     {LIGHT_LIGHTNESS_LAST_OPCODE_STATUS, last_status_handle},
     {LIGHT_LIGHTNESS_DEFAULT_OPCODE_STATUS, dft_status_handle},
     {LIGHT_LIGHTNESS_RANGE_OPCODE_STATUS, range_status_handle},
}; 
static void actual linear status handle(const mesh model msg ind t *p_rx_msg, void *p_args)
{
   light ln client t * p client = (light ln client t *) p args;
   light ln status params t in data = {0};
       if (p_rx_msg->msg_len == LIGHT_LIGHTNESS_STATUS_MINLEN || p_rx_msg->msg_len ==
 LIGHT_LIGHTNESS_STATUS_MAXLEN)
\sim \sim \sim \sim \sim \sim light_ln_status_msg_pkt_t * p_msg_params_packed = (light_ln_status_msg_pkt_t *)
  p_rx_msg->msg;
         if (p_rx_msg->msg_len == LIGHT_LIGHTNESS_STATUS_MINLEN)
 {
            in data.present ln = p msg params packed->present ln;
            in data.target ln = p msg params packed->present ln;in data.remaining time ms = 0; }
         else
 {
             in_data.present_ln = p_msg_params_packed->present_ln;
             in_data.target_ln = p_msg_params_packed->target_ln;
              in data.remaining time ms = model transition time decode(p msg params packed-
>remaining_time);
 }
         if(p_rx_msg->opcode.company_opcode == LIGHT_LIGHTNESS_OPCODE_STATUS)
\mathcal{L} = \{ \mathcal{L} \in \mathcal{L} \mid \mathcal{L} \in \mathcal{L} \}p_client->settings.p_callbacks->ln_actual_status_cb(p_client, p_rx_msg, &in_data);
 }
         else
 {
         p_client->settings.p_callbacks->ln_linear_status_cb(p_client, p_rx_msg, &in_data);
 }
```

```
 }
}
static void last status handle(const mesh model msg ind t *p_rx_msg, void *p_args)
{
    light ln client t * p client = (light ln client t * p pargs;
   light ln last status params t in data = {0};
    if (p_rx_msg->msg_len == LIGHT_LIGHTNESS_LAST_STATUS_LEN)
\sim \sim \sim \sim \sim \simlight ln last status msg_pkt t * p_msg_params_packed = (light_ln_last_status_msg_pkt_t
 *) p_rx_msg->msg;
        in data.ln = p_msg_params_packed->ln;
         p_client->settings.p_callbacks->ln_last_status_cb(p_client, p_rx_msg, &in_data);
     }
}
static void dft status handle(const mesh model msg ind t *p_rx_msg, void *p_args)
{
     …
     if (p_rx_msg->msg_len == LIGHT_LIGHTNESS_DFT_STATUS_LEN)
     {
        light ln dft status msg pkt t * p msg params packed =
                                          (light_ln_dft_status_msg_pkt_t *) p_rx_msg->msg;
        in data.ln = p_msg_params_packed->ln;
         p_client->settings.p_callbacks->ln_dft_status_cb(p_client,
                                                            p_rx_msg,
                                                            &in_data);
     }
}
static void range_status_handle(const mesh_model_msg_ind_t *p_rx_msg, void *p_args)
{
    light ln client t * p client = (light ln client t *) p args;
   light ln range status params t in data = {0};
     if (p_rx_msg->msg_len == LIGHT_LIGHTNESS_RANGE_STATUS_LEN)
     {
                             light ln_range_status_msg_pkt_t * p_msg_params_packed
  (light_ln_range_status_msg_pkt_t *) p_rx_msg->msg;
         in_data.max_ln = p_msg_params_packed->max_ln;
         in_data.min_ln = p_msg_params_packed->min_ln;
        in data.status code = p msg params packed->status code; p_client->settings.p_callbacks->ln_range_status_cb(p_client, p_rx_msg, &in_data);
     }
}
```
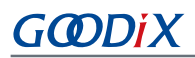

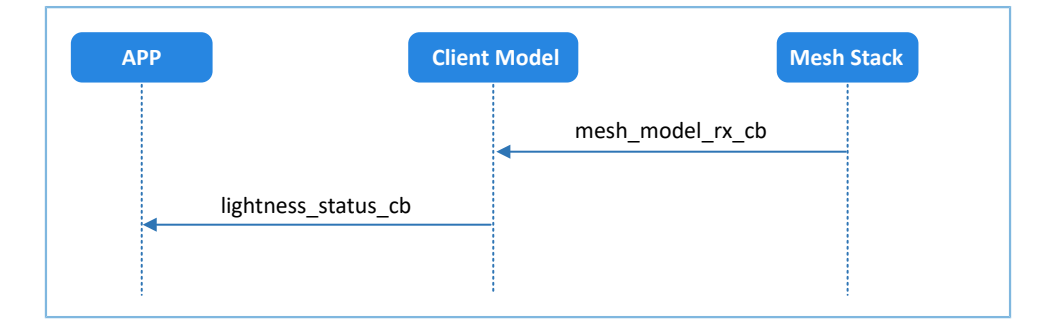

图 4-1 LIGHT\_LIGHTNESS\_OPCODE\_STATUS消息处理

#### <span id="page-23-0"></span>**4.2.1.1.3** 发送消息处理

LLN Client Model的发送消息可分为三类:GET、SET和SET\_UNACK消息。

• LIGHT\_LIGHTNESS\_OPCODE\_SET消息

发送该消息时, mesh\_model\_publish()函数的第2个参数需携带reliable\_info信息。reliable\_info包括所 期待回复消息的opcode以及等待时间。

```
uint16 t light ln client set(light ln client t * p client,
                             const light_ln_set_params_t * p_params,
                             const model transition t * p transition,
                              const cmd_type_t cmd_type)
{
   light ln set msg pkt t set;
   bool reliable trans state = false;
    uint8_t tx_hdl = LIGHT_LIGHTNESS_CLIENT_SET_SEND_TX_HDL + p_client->model_instance_index
 * LIGHT LIGHTNESS CLIENT TX HDL TOTAL;
   mesh model send info t model msg send;
   mesh model reliable info t reliable info =
     {
        .reply_opcode.company_opcode = (cmd_type == ACTURL) ?
        LIGHT_LIGHTNESS_OPCODE_STATUS : LIGHT_LIGHTNESS_LINEAR_OPCODE_STATUS,
        .reply_opcode.company_id= MESH_ACCESS_COMPANY_ID_NONE,
        .status cb = p_client->settings.p_callbacks->ack_transaction_status_cb,
         .timeout_ms = p_client->settings.timeout_ms,
    };
     ……
   if (MESH ERROR NO ERROR == mesh model reliable trans is on(
                                                             p_client->model_lid,
                                                             &reliable_trans_state))
     {
         if (reliable_trans_state)
 {
             return MESH_ERROR_SDK_RELIABLE_TRANS_ON; 
 }
         else
 {
```
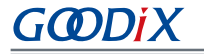

```
uint8 t msg length = message set packet create(&set,
                                                                    p_params,
                                                                    p_transition);
              message_create(&model_msg_send, p_client->model_lid,
                              (cmd type == ACTURL) ? LIGHT LIGHTNESS OPCODE SET :
                                LIGHT_LIGHTNESS_LINEAR_OPCODE_SET,
                               tx hdl, (uint8 t *) &set, msg length);
             return mesh model publish(&model msg_send, &reliable_info);
 }
     }
     else
     {
         return MESH_ERROR_SDK_INVALID_PARAM; 
\left\{\begin{array}{cc} \end{array}\right\}}
```
完成SET消息发送后, LLN Client Model会通过回调函数通知用户应用操作状态, 如下图所示。

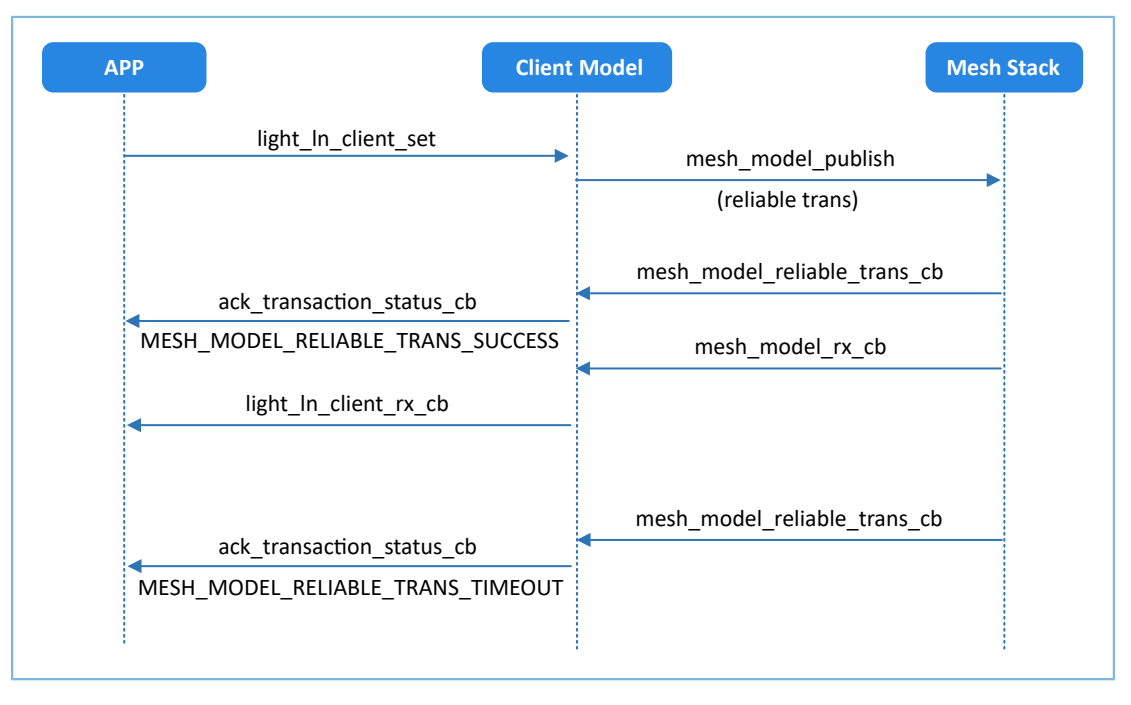

图 4-2 LIGHT\_LIGHTNESS\_OPCODE\_SET消息发送

#### • LIGHT\_LIGHTNESS\_OPCODE\_SET\_UNACKNOWLEDGED消息

发送该消息时, mesh\_model\_publish函数的第2个参数需设置为NULL。当无需Server回复应答消息 时,Client可发送该消息。

```
uint16_t light_ln_client_set_unack(light_ln_client_t * p_client,
                                   const light ln set params t * p_params,
                                     const model_transition_t * p_transition,
                                     const cmd_type_t cmd_type)
{
     light_ln_set_msg_pkt_t set_un;
     uint8_t tx_hdl = LIGHT_LIGHTNESS_CLIENT_SET_UNRELIABLE_SEND_TX_HDL +
```
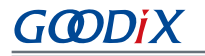

}

```
p_client->model_instance_index * LIGHT_LIGHTNESS_CLIENT_TX_HDL_TOTAL;
 mesh_model_send_info_t model_msg_send;
 …
 uint8_t msg_length = message_set_packet_create(&set_un,
                                                p_params, p_transition);
message create(&model msg_send, p_client->model lid,
          (cmd_type == ACTURL) ? LIGHT_LIGHTNESS_OPCODE_SET_UNACKNOWLEDGED :
                          LIGHT_LIGHTNESS_LINEAR_OPCODE_SET_UNACKNOWLEDGED,
                                    tx hdl, (uint8 t *) &set un, msg length);
return mesh model publish(&model msg send, NULL);
```
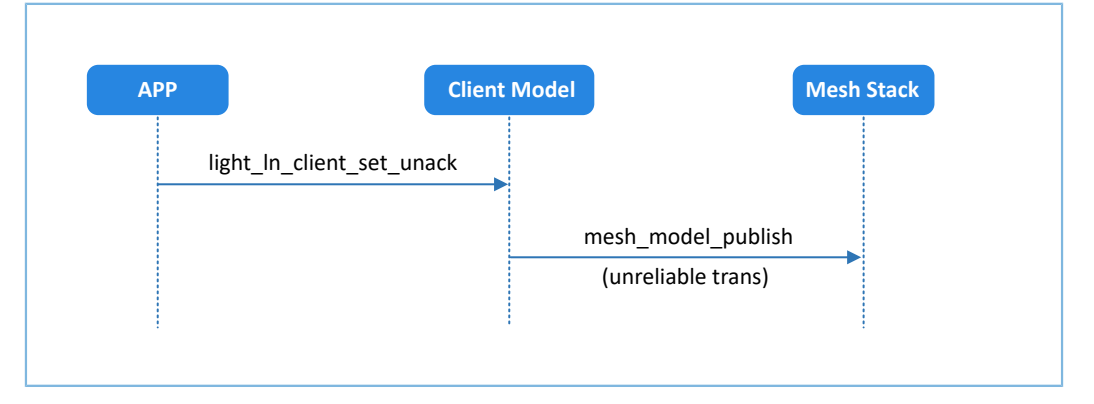

图 4-3 LIGHT\_LIGHTNESS\_OPCODE\_SET\_UNACKNOWLEDGED消息发送

• LIGHT\_LIGHTNESS\_OPCODE\_GET消息

发送该消息时, mesh\_model\_publish()函数的第2个参数需携带reliable\_info信息。reliable\_info包括所 期待回复消息的opcode以及等待时间。

```
uint16_t light_ln_client_get(light_ln_client_t * p_client,
                                const cmd_type_t cmd_type)
{
     mesh_model_send_info_t model_msg_send;
   bool reliable trans state = false;
     uint8_t tx_hdl = LIGHT_LIGHTNESS_CLIENT_GET_SEND_TX_HDL +
               p_client->model_instance_index * LIGHT_LIGHTNESS_CLIENT_TX_HDL_TOTAL;
    mesh model reliable info t reliable info =
\left\{ \begin{array}{c} \end{array} \right. .reply_opcode.company_opcode = 
                                (cmd_type == ACTURL) ? LIGHT_LIGHTNESS_OPCODE_STATUS :
                                                 LIGHT_LIGHTNESS_LINEAR_OPCODE_STATUS,
         .reply_opcode.company_id= MESH_ACCESS_COMPANY_ID_NONE,
        .status cb = p client->settings.p callbacks->ack transaction status cb,
        .timeout ms = p_client->settings.timeout ms,
     };
     …
```
}

```
if (MESH ERROR NO ERROR ==
                             mesh_model_reliable_trans_is_on(p_client->model_lid,
                                                               &reliable_trans_state))
     {
         if (reliable_trans_state)
 {
             return MESH_ERROR_SDK_RELIABLE_TRANS_ON;
 }
         else
 {
             message_create(&model_msg_send, p_client->model_lid, 
                             (cmd_type == ACTURL) ? LIGHT_LIGHTNESS_OPCODE_GET :
                                             LIGHT_LIGHTNESS_LINEAR_OPCODE_GET,
                                             tx hdl, NULL, 0);
            return mesh model publish(&model msg send, &reliable info);
 } 
     }
    else
\sim \sim \sim \sim \sim \sim return MESH_ERROR_SDK_INVALID_PARAM; 
 }
```
#### 完成GET消息发送后, LLN Client Model会通过回调函数通知用户应用操作状态, 如下图所示。

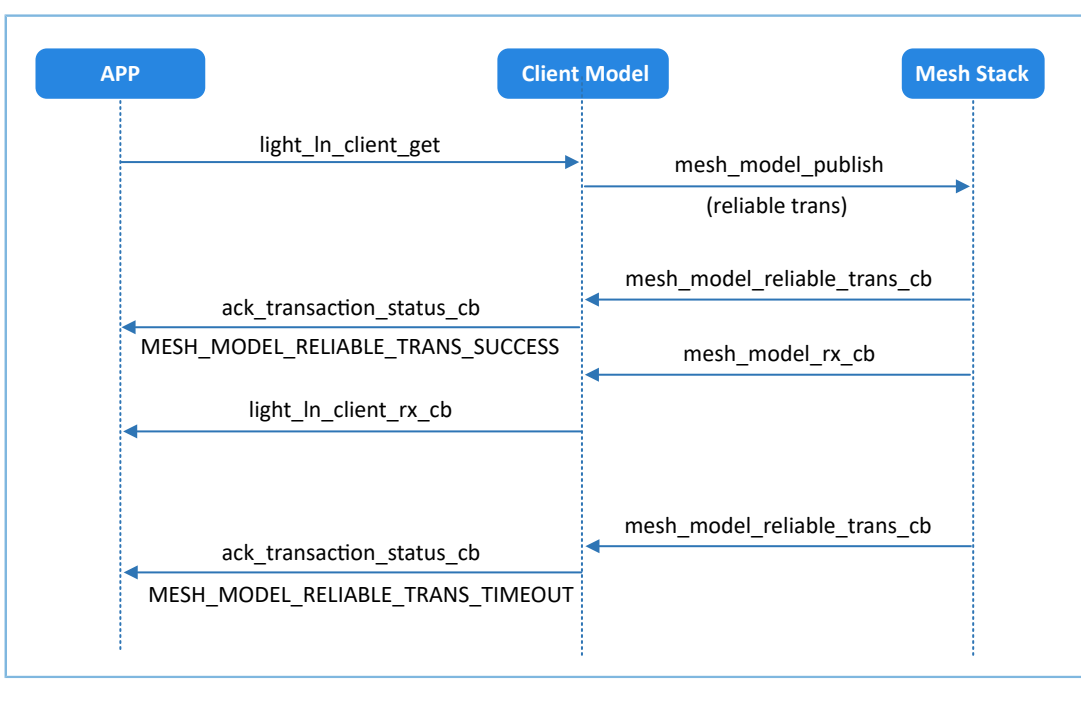

#### 图 4-4 LIGHT\_LIGHTNESS\_OPCODE\_GET消息发送

### <span id="page-27-0"></span>**4.2.1.2 LLN Server Model**

本节示例代码的路径为: SDK Folder\components\mesh\models\SIG\Lighting\light light ness\src\light\_lightness\_server.c.

### <span id="page-27-1"></span>**4.2.1.2.1** 可处理消息表

可处理消息表light\_lightness\_server\_opcode\_list包含LLN Server Model可接收并处理的Mesh消息。

```
static const uint16 t light lightness server opcode list[] =
{
    LIGHT_LIGHTNESS_OPCODE_GET,
    LIGHT LIGHTNESS OPCODE SET ,
    LIGHT_LIGHTNESS_OPCODE_SET_UNACKNOWLEDGED,
    LIGHT_LIGHTNESS_LINEAR_OPCODE_GET,
    LIGHT_LIGHTNESS_LINEAR_OPCODE_SET,
    LIGHT_LIGHTNESS_LINEAR_OPCODE_SET_UNACKNOWLEDGED,
    LIGHT_LIGHTNESS_LAST_OPCODE_GET,
    LIGHT_LIGHTNESS_DEFAULT_OPCODE_GET,
    LIGHT_LIGHTNESS_RANGE_OPCODE_GET,
};
```
#### <span id="page-27-2"></span>**4.2.1.2.2** 回调函数处理表

回调函数处理表light\_lightness\_server\_msg\_cb包括3个成员:

- cb\_rx:LLN Server Model接收的消息回调。
- cb\_sent: LLN Server Model发布/回应消息是否完成的回调。
- cb\_publish\_period: LLN Server Model的周期发布状态发生变化时的回调。

```
static const mesh model cb t light lightness server msg cb =
{
    .cb rx = light lightness server rx cb,
     \begin{minipage}{.4\linewidth} c\texttt{b\_sent} = \texttt{light\_lightness\_server\_sent\_cb} \end{minipage}.cb publish period = NULL ,
};
```
light\_lightness\_server\_rx\_cb()函数对接收的Mesh消息进行处理,其实现代码如下所示。

```
static void light lightness server rx cb(mesh model msg ind t *p_model msg,
                                               void *p_args)
{ 
     uint16_t company_opcode = p_model_msg->opcode.company_opcode;
    mesh opcode handler cb t handler = NULL;
     for(uint8_t i = 0; i<light_lightness_server_register_info.num_opcodes; i++)
\left\{ \begin{array}{c} \end{array} \right. if(company_opcode == m_opcode_handlers[i].opcode)
 {
```
# GCDDiX

```
handler = m_opcode_handlers[i].handler;
              break;
 }
     }
     if (NULL != handler)
     {
        handler(p_model_msg, p_args);
\left\{\begin{array}{cc} 1 & 1 \\ 1 & 1 \end{array}\right\}} 
static const mesh opcode handler t m opcode handlers[] =
{
     {LIGHT_LIGHTNESS_OPCODE_GET, handle_get_cb},
     {LIGHT_LIGHTNESS_OPCODE_SET, handle_set_cb},
     {LIGHT_LIGHTNESS_OPCODE_SET_UNACKNOWLEDGED, handle_set_cb},
     {LIGHT_LIGHTNESS_LINEAR_OPCODE_GET, handle_get_cb},
     {LIGHT_LIGHTNESS_LINEAR_OPCODE_SET, handle_set_cb},
     {LIGHT_LIGHTNESS_LINEAR_OPCODE_SET_UNACKNOWLEDGED, handle_set_cb},
     {LIGHT_LIGHTNESS_LAST_OPCODE_GET, handle_get_cb},
     {LIGHT_LIGHTNESS_DEFAULT_OPCODE_GET, handle_get_cb},
     {LIGHT_LIGHTNESS_RANGE_OPCODE_GET, handle_get_cb},
```
};

• handle\_set\_cb()函数可处理以下消息:

- LIGHT\_LIGHTNESS\_OPCODE\_SET
- LIGHT\_LIGHTNESS\_OPCODE\_SET\_UNACKNOWLEDGED
- LIGHT\_LIGHTNESS\_LINEAR\_OPCODE\_SET
- LIGHT\_LIGHTNESS\_LINEAR\_OPCODE\_SET\_UNACKNOWLEDGED

下面以LIGHT\_LIGHTNESS\_OPCODE\_SET消息处理为例, 介绍handle\_set\_cb()函数的代码实现。

```
static void handle set cb(const mesh model msg ind t *p_rx_msg, void *p_args)
{
   light ln server t * p server = (light ln server t *) p args;
     APP_LOG_INFO("SERVER[%d] -- Receive message, want to set light lightness state!!!",
p_server->model_instance_index);
    if (set params validate(p_rx_msg))
     {
       light ln state set cb t set cb local = NULL;
       light ln set params t in data = {0};
       model transition t in data tr = {0};
         light_ln_status_params_u out_data = {0};
        light ln_set_msg_pkt_t * p_msg_params_packed = (light_ln_set_msg_pkt_t
                                                         *) p_rx_msg->msg;
         bool ack_flag = false;
```

```
in data.ln = gx read16p ((void const *)&p msg params packed->ln);
         in_data.tid = p_msg_params_packed->tid;
         if (model_tid_validate(&p_server->tid_tracker, p_rx_msg,
             p_rx_msg->opcode.company_opcode, in_data.tid))
\mathcal{L} = \{ \mathcal{L} \in \mathcal{L} \mid \mathcal{L} \in \mathcal{L} \} ……
            switch(p_rx_msg->opcode.company_opcode)
\{case LIGHT LIGHTNESS OPCODE SET:
                    ack flag = true; ......
                    set cb local = p server->settings.p callbacks->light ln cbs.set cb;
                     break;
 ……
                 default:
                     break;
 }
             if (NULL != set_cb_local)
\{set cb local(p server,
                               p_rx_msg,
                               &in_data,
                               ((p_rx_msg->msg_len == LIGHT_LIGHTNESS_SET_MINLEN)
                              &&(p\text{ server-}> p\text{ dt }m\text{s} == NULL)) ? NULL : &in data tr,
                               (ack_flag) ? &out_data : NULL);
}<br>}<br>}
             if (ack_flag)
\{(void) status send(p server, p_rx_msg, &out data);
}<br>}<br>}
         }
    }
static uint32_t status_send(light_ln_server_t * p_server,
                             const mesh model msg ind t *p_rx_msg,
                             const light ln status params u * p_params)
   light ln status msg pkt t *msg pkt = NULL;
     light_ln_last_status_msg_pkt_t *msg_pkt_l = NULL;
    light ln dft status msg pkt t *msg pkt d = NULL;
     light_ln_range_status_msg_pkt_t *msg_pkt_r = NULL;
     uint8_t *p_send_data = NULL;
```
}

{

```
uint16 t send op = LIGHT LIGHTNESS OPCODE STATUS;
    uint16_t data_send_len = 0;
   mesh error t status = MESH ERROR SDK INVALID PARAM;
     uint8_t tx_hdl = (NULL == p_rx_msg) ? LIGHT_LIGHTNESS_SERVER_PUBLISH_SEND_TX_HDL +
 p_server->model_instance_index * LIGHT_LIGHTNESS_SERVER_TX_HDL_TOTAL
                                        : LIGHT_LIGHTNESS_SERVER_RSP_SEND_TX_HDL + p_server-
>model instance index * LIGHT LIGHTNESS SERVER TX HDL TOTAL;
    if (NULL != p rx msg)
     {
        switch(p_rx_msg->opcode.company_opcode)
 {
         ……
            case LIGHT LIGHTNESS OPCODE SET:
                 msg_pkt = (light_ln_status_msg_pkt_t *)sys_malloc(
                                                   sizeof(light_ln_status_msg_pkt_t));
                p_send_data = (uint8_t *)msg_pkt;
                 ……
                gx_write16p( (void const *) & (msg_pkt->present_ln),
                              p_params->ln.present_ln);
                 data_send_len += 2;
                 ……
            break;
             ……
            default:
            break;
 }
}
    ……
   mesh model send info t msg send =
     {
        .model_lid = p_server->model_lid,
       .opcode = MESH_ACCESS_OPCODE_SIG(send_op),
        .tx hdl = tx hdl,
        .p data send = (uint8 t *) p send data,
        .data send len = data send len,
        .dst = (NULL == p_rx_msg) ? MESH_INVALID_ADDR : p_rx_msg->src,.appkey index =(NULL == p_rx_msq) ? MESH_INVALID_KEY_INDEX : p_rx_msq->appkey_index,
    };
   if (NULL == p rx msg)
     {
        APP_LOG_INFO("SERVER[%d] -- to publish : send opcode = %04X,
```

```
data send len = %d.",
                          p_server->model_instance_index, send_op, data_send_len);
         status = mesh model publish(&msg_send, NULL);
     }
     else
     {
         APP_LOG_INFO("SERVER[%d] -- recv opcode = %04X, response opcode = %04X,
                         data send len = %d.",
                          p_server->model_instance_index,
                         p_rx_msg->opcode.company_opcode, send_op, data_send_len);
         status = mesh_model_rsp_send(&msg_send);
     }
     if(p_send_data)
\sim \sim \sim \sim \sim \sim sys_free(p_send_data);
          p_send_data = NULL;
\left\{\begin{array}{cc} 1 & 1 \\ 1 & 1 \end{array}\right\} return status;
}
                                                                              Mesh Stack
                                                            mesh_model_rx_cb
                       APP Server Model
```
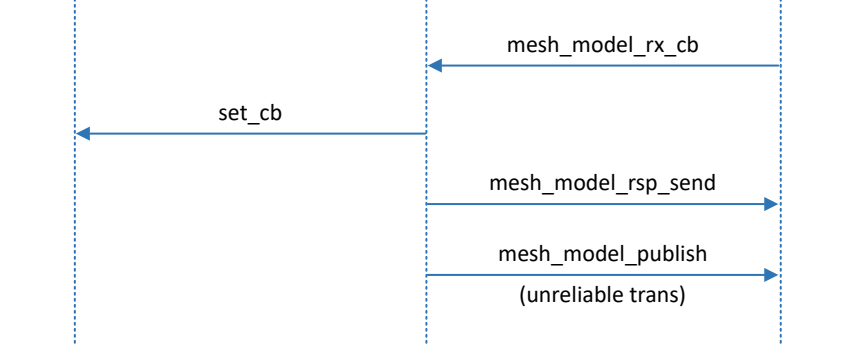

#### 图 4-5 LIGHT\_LIGHTNESS\_OPCODE\_SET消息处理

\*\_SET和\*\_SET\_UNACKNOWLEDGE消息处理有所不同,前者比后者需多调用一次status\_send()函 数,进而调用mesh\_model\_rsp\_send进行消息回复。两者均会在最后调用一次status\_send()函数进而调 用mesh\_model\_publish进行消息发布。

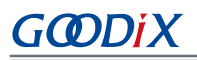

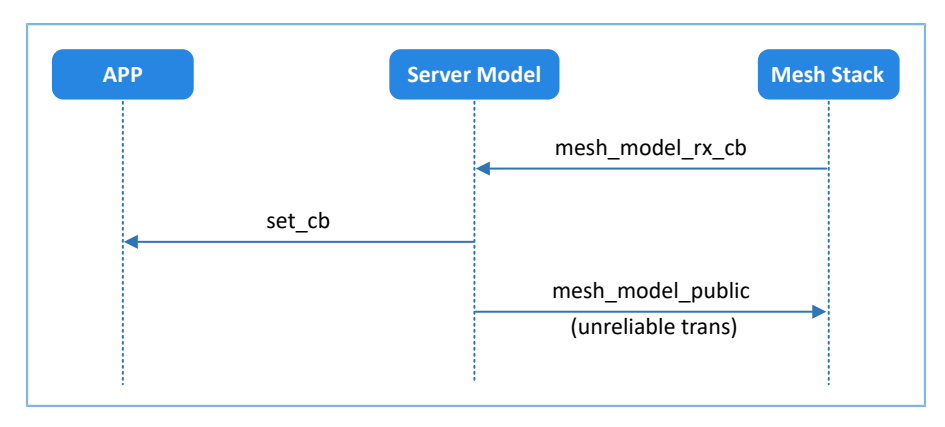

图 4-6 LIGHT\_LIGHTNESS\_OPCODE\_SET\_UNACKNOWLEDGED消息处理

- handle get cb()函数可处理以下消息:
	- LIGHT\_LIGHTNESS\_OPCODE\_GET
	- LIGHT\_LIGHTNESS\_LINEAR\_OPCODE\_GET
	- LIGHT\_LIGHTNESS\_LAST\_OPCODE\_GET
	- LIGHT\_LIGHTNESS\_DEFAULT\_OPCODE\_GET
	- LIGHT\_LIGHTNESS\_RANGE\_OPCODE\_GET

status\_send()函数调用mesh\_model\_rsp\_send进行消息回复。

```
static void handle_get_cb(const mesh_model_msg_ind_t *p_rx_msg, void *p_args)
{
    light ln server t * p_server = (light ln server t *) p_args;
     light_ln_status_params_u out_data = {0};
     light_ln_state_get_cb_t get_cb_local = NULL;
    APP_LOG_INFO("[%s] enter.", __func__);
    APP_LOG_INFO("SERVER[%d] -- Receive message,
                   want to get state opcode %04X!!!",
                    p_server->model_instance_index,
                   p_rx_msg->opcode.company_opcode);
    if (get params validate(p_rx_msg))
\left\{ \begin{array}{c} \end{array} \right.switch (p_rx_msg->opcode.company_opcode)
 {
             case LIGHT_LIGHTNESS_OPCODE_GET:
                get cb local =
                              p_server->settings.p_callbacks->light_ln_cbs.get_cb;
                 break;
            case LIGHT LIGHTNESS LINEAR OPCODE GET:
                 get_cb_local =
                               p_server->settings.p_callbacks->light_ln_linear_cbs.get_cb;
                 break;
```
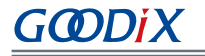

```
case LIGHT LIGHTNESS LAST OPCODE GET:
                   get_cb_local =
                                  p_server->settings.p_callbacks->light_ln_last_cbs.get_cb;
                   break;
              case LIGHT_LIGHTNESS_DEFAULT_OPCODE_GET:
                   get_cb_local =
                                p_server->settings.p_callbacks->light_ln_dft_cbs.get_cb;
                   break;
              case LIGHT_LIGHTNESS_RANGE_OPCODE_GET:
                  get cb local =
                                 p_server->settings.p_callbacks->light_ln_range_cbs.get_cb;
                   break;
              default:
                   break;
 }
          if(get_cb_local)
\mathcal{L} = \{ \mathcal{L} \in \mathcal{L} \mid \mathcal{L} \in \mathcal{L} \} get_cb_local(p_server, p_rx_msg, &out_data);
             (void) status_send(p_server, p_rx_msg, &out_data);
 }
     }
}
```
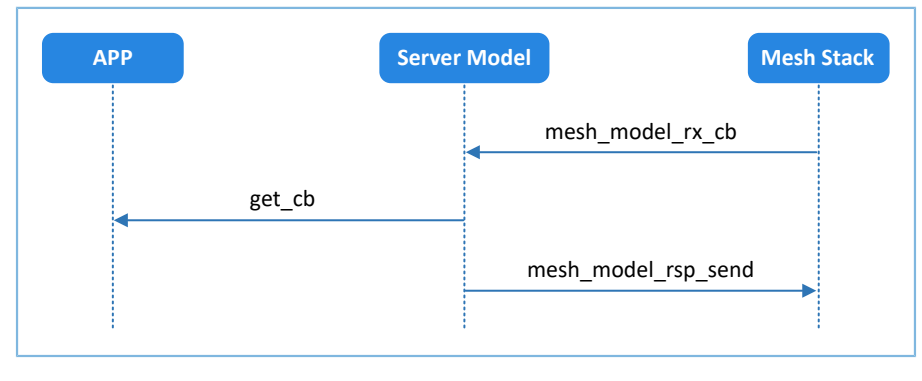

图 4-7 LIGHT\_LIGHTNESS\_OPCODE\_GET消息处理

#### <span id="page-33-0"></span>**4.2.1.2.3** 发送消息处理

LLN Server Model可主动发送以下消息:

- LIGHT\_LIGHTNESS\_LINEAR\_OPCODE\_STATUS
- LIGHT\_LIGHTNESS\_OPCODE\_STATUS
- LIGHT\_LIGHTNESS\_LAST\_OPCODE\_STATUS
- LIGHT\_LIGHTNESS\_DEFAULT\_OPCODE\_STATUS
- LIGHT\_LIGHTNESS\_RANGE\_OPCODE\_STATUS

status\_send()函数调用mesh\_model\_publish进行消息发布。

```
uint16 t light ln server status publish(light ln server t * p server,
                                          const light_ln_status_params_t * p_params)
{
    if (NULL == p server || NULL == p params)
     {
         return MESH_ERROR_SDK_INVALID_PARAM;
 }
     return status_send(p_server, NULL,
                        (const light ln status params u *) p params);
}
```
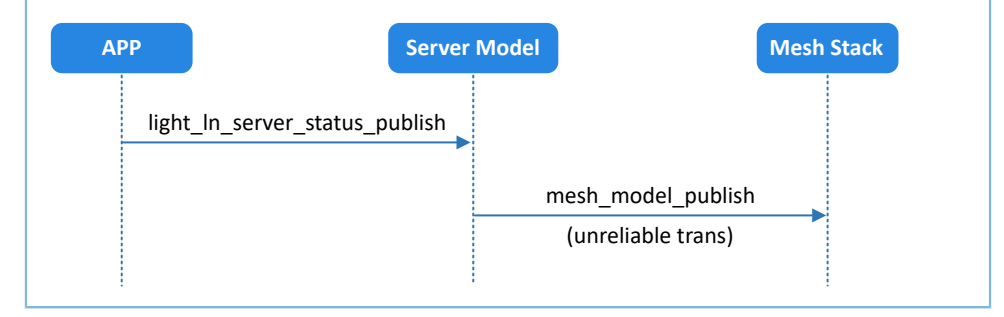

#### 图 4-8 LIGHT\_LIGHTNESS\_OPCODE\_STATUS消息发送

#### <span id="page-34-0"></span>**4.2.1.3 LLNS Server Model**

本节示例代码的路径为: SDK Folder\components\mesh\models\SIG\Lighting\light\_light ness\src\light\_lightness\_setup\_server.c。

#### <span id="page-34-1"></span>**4.2.1.3.1** 可处理消息表

可处理消息表light\_lightness\_setup\_server\_opcode\_list包含LLNS Server Model可接收并处理的Mesh消息。

```
static const uint16 t light lightness setup server opcode list[] =
{
   LIGHT_LIGHTNESS_DEFAULT_OPCODE_SET,
    LIGHT_LIGHTNESS_DEFAULT_OPCODE_SET_UNACKNOWLEDGED,
    LIGHT_LIGHTNESS_RANGE_OPCODE_SET,
    LIGHT_LIGHTNESS_RANGE_OPCODE_SET_UNACKNOWLEDGED,
};
```
#### <span id="page-34-2"></span>**4.2.1.3.2** 回调函数处理表

LLNS Server Model不支持发布消息。当状态变更时,需通过LLN Server Model发布消息。

回调函数处理表light\_lightness\_setup\_server\_msg\_cb包括3个成员:

- cb\_rx:LLNS Server Model接收的来自LLN Client的消息回调。
- cb\_sent:LLNS Server Model发布/回应消息是否完成的回调。若未发布消息,则cb\_sent赋值为NULL。

cb\_publish\_period: LLNS Server Model的周期发布状态发生变化时的回调。若未发布消 息, 则cb\_publish\_period赋值为NULL。

```
static const mesh model cb t light lightness setup server msg cb =
{
     .cb_rx = light_lightness_setup_server_rx_cb,
    .cb sent = NULL,
    .cb publish period = NULL
};
```
#### <span id="page-35-0"></span>**4.2.1.3.3** 发送消息处理

当LLNS Server Model接收Range state set或default state set消息并处理后,不会直接应答该消息,而是采 用LLN Server Model应答消息机制。

将发送的"model lid"设定为"LLN Server Model",实现LLN Server Model应答机制。

```
mesh model send info t msg send =
{
 .model lid = p_server->ln_server->model lid,
  .opcode = MESH_ACCESS_OPCODE_SIG(send_op),
 .tx hdl = tx hdl,
 .p data send = (uint8 t *) p send data,
  .data send len = data send len,
  .dst = (NULL == prx msg) ? MESH INVALID ADDR : p_rx_msg->src,
  .appkey index =(NULL == p_rx_msg) ? MESH_INVALID_KEY_INDEX : p_rx_msg->appkey_index,
};
```
LLNS Server Model的status\_send函数的实现代码如下:

```
static uint32 t status send(light ln setup server t * p_server,
                                  const mesh model msg ind t *p_rx_msg,
                                   const light ln status params u * p_params)
{
   light ln dft status msg pkt t *msg pkt d = NULL;
    light_ln_range_status_msg_pkt_t *msg_pkt_r = NULL;
   uint8 t *p_send_data = NULL;
   uint16 t send op = LIGHT LIGHTNESS DEFAULT OPCODE STATUS;
   uint16 t data send len = 0;
   mesh error t status = MESH_ERROR_SDK_INVALID_PARAM;
   uint8 t tx hdl = LIGHT_LIGHTNESS_SERVER_RSP_SEND_TX_HDL + p_server->model_instance_index
 * LIGHT LIGHTNESS SERVER TX HDL TOTAL;
   if (NULL == p rx msg)
     {
         return MESH_ERROR_SDK_INVALID_PARAM;
     }
     else
     {
        switch(p_rx_msq->opcode.company_opcode)
```

```
 {
             case LIGHT_LIGHTNESS_DEFAULT_OPCODE_SET:
                 send op = LIGHT LIGHTNESS DEFAULT OPCODE STATUS;
                                                  msg_pkt_d = (light_ln_dft_status_msg_pkt_t
 *)sys_malloc(sizeof(light_ln_dft_status_msg_pkt_t));
                 p_send_data = (uint8 t *) msg_pkt_d;
                 if(WUL = p send data){1 \over 2} (and {1 \over 2} ) and {1 \over 2} (b) and {1 \over 2} (b) and {1 \over 2} return MESH_ERROR_INSUFFICIENT_RESOURCES;
 }
                gx write16p( (void const *) & (msg_pkt_d->ln), p_params->ln_dft.ln);
                  data_send_len += 2;
             break;
            case LIGHT LIGHTNESS RANGE OPCODE SET:
                 if (p_params->ln_range.status_code != STATUS_CODES_SUCCESS)
{1 \over 2} (and {1 \over 2} ) and {1 \over 2} (b) and {1 \over 2} (b) and {1 \over 2} return MESH_ERROR_NO_ERROR;
 }
                 send op = LIGHT LIGHTNESS RANGE OPCODE STATUS;
                                               msg_pkt_r = (light_ln_range_status_msg_pkt_t
 *)sys_malloc(sizeof(light_ln_range_status_msg_pkt_t));
                 p_send_data = (uint8 t *)msg_pkt_r;
                 if(NULL == p\_send_data)\mathbb{R}^n and \mathbb{R}^n are the set of \mathbb{R}^n return MESH_ERROR_INSUFFICIENT_RESOURCES;
 }
                msg_pkt_r->status_code = p_params->ln_range.status_code;
                data send len += 1; gx_write16p( (void const *)&(msg_pkt_r->min_ln), p_params->ln_range.min_ln);
                data send len += 2; gx_write16p( (void const *)&(msg_pkt_r->max_ln), p_params->ln_range.max_ln);
                data send len += 2; break;
             default:
             break;
 }
        if ((0 == data send len) || (NULL == p send data)) {
            return MESH_ERROR_INSUFFICIENT_RESOURCES;
 }
        if (p_server->ln_server)//setup server send status
 {
```
# GCDDIX

```
mesh model send info t msg send =
\{.model lid = p_server->ln_server->model lid,
                 .opcode = MESH_ACCESS_OPCODE_SIG(send_op),
                .tx hdl = tx hdl,
                .p\_data\_send = (uint8_t * ) p\_send\_data, .data_send_len = data_send_len,
                .dst = (NULL == prx msg) ? MESH_INVALID_ADDR : p_rx_msg->src,
                   .appkey_index = (NULL == p_rx_msg) ? MESH_INVALID_KEY_INDEX : p_rx_msg-
>appkey_index,
            };
              APP_LOG_INFO("SERVER[%d] -- to response , recv opcode:%04X, response opcode:
%04X, data length:%d.",
                           p_server->model_instance_index, p_rx_msg->opcode.company_opcode,
send_op, data_send_len);
           status = mesh model rsp send(\text{kmsg} send);
 }
        else
 {
           APP LOG ERROR("[ERROR] -- No server to send status");
            status = MESH_ERROR_COMMAND_DISALLOWED;
 }
         if(p_send_data)
 {
            sys_free(p_send_data);
            p_send_data = NULL;
 }
        return status;
 }
}
```
### <span id="page-37-0"></span>**4.2.2 LLN Models**状态功能处理

本节主要介绍LLN Models状态处理的实现代码,以展示如何实现标准Models状态的处理逻辑。

#### <span id="page-37-1"></span>**4.2.2.1 LLN model**状态绑定

Lightness state分别与generic level state、generic onoff state存在绑定(binding)关系。若用户自定 义Model时,如需绑定状态,可参考以下示例代码,并根据实际需求进行修改。

1. Binding列表初始化

在SDK\_Folder\projects\mesh\SIG\mesh\_app\_light\_lightness\_server\Src\user\u ser\_app.c中,注册model之前,需先调用mesh\_model\_bind\_list\_init()函数,初始化binding列表,以 便后续state注册绑定关系时使用。

#define USER MODEL REG NUM MAX 0x20

```
static void mesh init cmp callback(void)
{
     //set run time
   mesh run time set(1000, 0);
     //init bind model list
   mesh_model_bind_list_init(USER_MODEL_REG_NUM_MAX);
    //register model
   if (MESH ERROR NO ERROR == app model server init())
     {
        APP_LOG_INFO("Register model successful!");
        mesh enable();
     }
}
```
2. Binding model以及回调函数注册

在SDK\_Folder\projects\mesh\SIG\common\src\app\_light\_lightness\_server. c中,Server Model初始化时,需调用mesh\_model\_bind\_list\_add()函数,将model binding信息注册 到binding列表中。当其他model state需与lightness state绑定时,将由注册的app\_light\_ln\_bind\_cb回 调,并传输数据。LLN应用根据传输的信息,进行相应处理。

```
#define MODEL ID LIGHTS LN (0x1300)
……
uint16 t app_light_ln_server_init(app_light_lightness_server t *p_server,
                                 uint8 t element offset,
                                  app_light_ln_set_cb_t set_cb,
                                   app_light_ln_get_cb_t get_cb)
{
 …
mesh_model_bind_list_add(MODEL_ID_LIGHTS_LN,
                        element offset, (void *)p_server,
                        app_light_ln_bind_cb);
…
}
```
3. Binding信息处理

在SDK\_Folder\projects\mesh\SIG\common\src\app\_light\_lightness\_server. c中, 注册的回调函数app\_light\_ln\_bind\_cb(), 根据传入的"model id"、"state"数据等信息, 处 理自身的绑定状态变更。以下为generic onoff server调用app\_onoff\_bind\_check()后, lightness回调处 理generic onoff state的binding实现代码。

```
#define MODEL_ID_GENS_OO (0x1000)
static bool app_light_ln_bind_cb(void *p_server, uint32_t src_model_id, 
                                void *p_data, uint16 t data len)
{
    app_light_lightness_server_t * pl_server =
```

```
(app_light_lightness_server_t *)p_server;
     bool ret = false;
     APP_LOG_INFO("[%s] enter, SERVER[%d], src model %04X data length %d",
                        __func__, pl_server->server.model_instance_index,
                      src_model_id, data_len);
     if (pl_server != NULL)
      {
          switch(src_model_id)
 {
 …
               case MODEL_ID_GENS_OO:
\{if (data len == 1){1 \over 2} (and {1 \over 2} ) and {1 \over 2} (b) and {1 \over 2} (b) and {1 \over 2}uint8_t onoff = *(uint8_t * )p_data;if ((onoff == 0x00) && (pl server->state.state.present ln !=
                                                                                   0))//onoff :off
{1 \over 2} (b) and the set of the set of the set of the set of the set of the set of the set of the set of the set of the set of the set of the set of the set of the set of the set of the set of the set of the set of the s
                              pl server->state.state.present ln = 0x00;
                               pl_server->state.state.present_ln_linear = 0x00;
                               lightness_state_value_update(pl_server, true);
                               ret = true;
}<br>}<br>{
                         else if ((onoff == 0 \times 01) & &
                                      (pl_server->state.state.present_ln == 0)) //onoff:on
{1 \over 2} (b) and the set of the set of the set of the set of the set of the set of the set of the set of the set of the set of the set of the set of the set of the set of the set of the set of the set of the set of the s
                              if(pl server->state.state.default ln == 0x0000)
 {
                                   pl server->state.state.present ln =
                                                                pl_server->state.state.last_ln;
 }
                               else
 {
                                    pl_server->state.state.present_ln =
                                                           pl server->state.state.default ln;
 }
                              pl server->state.state.present ln linear =
                                       CV LIGHTS LN LINEAR(pl server->state.state.present ln);
                               lightness_state_value_update(pl_server, true);
                               ret = true;
 }
                          APP_LOG_INFO("model gen onoff bind message length %d,
                                            value %d, lightness actual %d", data len, onoff,
                                             pl_server->state.state.present_ln);
```
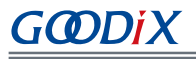

```
 }
              break;
}<br>}<br>}
 …
          default:
              break;
 }
       if(ret)
 {
         app_light_ln_status_publish(pl_server);
         app_light_ln_bind_check(pl_server, src_model_id);
 }
    }
    return ret;
}
```
4. Binding状态检查

LLN Server Model在运行过程中,需处理其他Server Model(如Generic OnOff Server Model) 的binding消息。并且, 当lightness状态变更后, LLN Server Model需将新的lightness状态发送给其 他Server Model,以便该Server Model处理自身的binding关系。例如,LLN Server Model通知Generic OnOff Server Model处理Generic OnOff State的binding,可调用mesh\_model\_bind\_check()函数实现该操 作。

```
static void lightness_state_value_update(
                        app_light_lightness_server_t * p_server, bool immed)
{
     …
      if (!p server->value updated)
       {
           p_server->light_ln_set_cb(p_server->server.model_instance_index,
                                      &(p_server->state.state));
           p_server->value_updated = true;
          app_light_ln_bind_check(p_server,MODEL_ID_LIGHTS_LN);
       }
   …
}
static void app_light_ln_bind_check(app_light_lightness_server t *p_server,
                                     uint32 t trigger model)
{
     …
     if (trigger_model != MODEL_ID_GENS_OO)
     {
         /* check bind generic onoff state */
        mesh model_bind_check(p_server->server.model_instance_index,
                               MODEL ID GENS OO, MODEL ID LIGHTS LN,
```
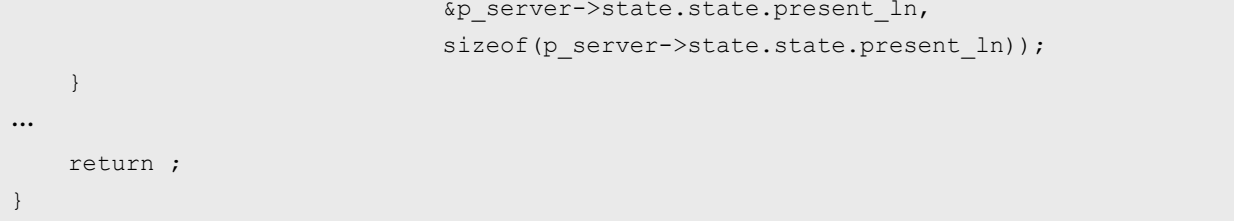

## <span id="page-42-0"></span>**5** 常见问题

本章主要描述运行LLN Models示例时,可能出现的问题、原因及处理方法。

### <span id="page-42-1"></span>**5.1** 工程下载失败

• 问题描述

使用Keil下载工程失败。

• 问题分析

Keil工程下载配置不正确。

• 处理方法

确保下载工具配置正确,如下图所示。

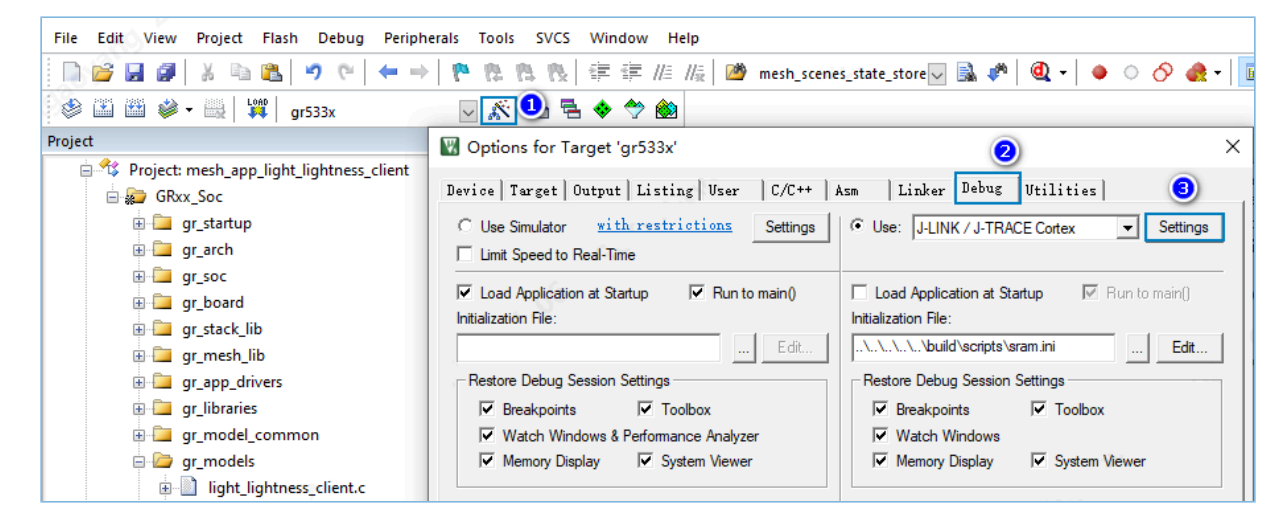

图 5-1 Keil下载配置

### <span id="page-42-2"></span>**5.2** 设备初始化失败

• 问题描述

下载目标文件并运行程序后,串口未打印"Enable successful",设备初始化失败。

• 问题分析

配置的工程中,注册model流程失败。

- 处理方法
	- 配置的工程中注册lightness model数量不能大于宏定义LIGHT\_LIGHTNESS\_INSTANCE\_COUNT。
	- 配置的宏定义LIGHT\_LIGHTNESS\_INSTANCE\_COUNT不能大于宏定 义LIGHT\_LIGHTNESS\_SERVER\_INSTANCE\_COUNT\_MAX。
	- 配置的所有注册model数量, 不能大于MESH\_MODEL\_NUM\_MAX。

# <span id="page-43-0"></span>**5.3 GRMesh**未发现设备

- 问题描述 准备配网时,使用GRMesh(Android)找不到设备。
- 问题分析 固件没有正常运行或是未清除之前配网信息。
- 处理方法
	- 确认工程中,设备名是否有改动,设备名设定长度应短于16 Byte。
	- 将GR533x芯片全擦除,再下载。
	- 查看串口输出,是否有"enable successful"。

# <span id="page-43-1"></span>**5.4 Client**和**Server**设备之间不能收发数据

• 问题描述

配网成功后,不能收发数据。

- 问题分析 固件未正确下载到开发板运行,或者串口波特率设置不正确导致终端无法正常打印输出日志信息。
- 处理方法
	- 确保配网Client和Server之间发布地址和订阅地址相互对应。
	- 确保Client和Server的App Key一致。

### <span id="page-43-2"></span>**5.5** 未触发**Binding**

• 问题描述

Model状态改变后,未触发与其Binding状态的相应改变。

• 问题分析

Binding注册或Binding检查时,调用函数参数不正确。

- 处理方法
	- 确保binding注册时, model instance index回调函数的调用正确。
	- 确保binding检查时,正确填入src model id、dest model id和model index。
	- 确保binding检查时, 传入的数据和数据长度的正确性。
	- 确保在回调处理函数中,有处理对应的model id传入的消息。